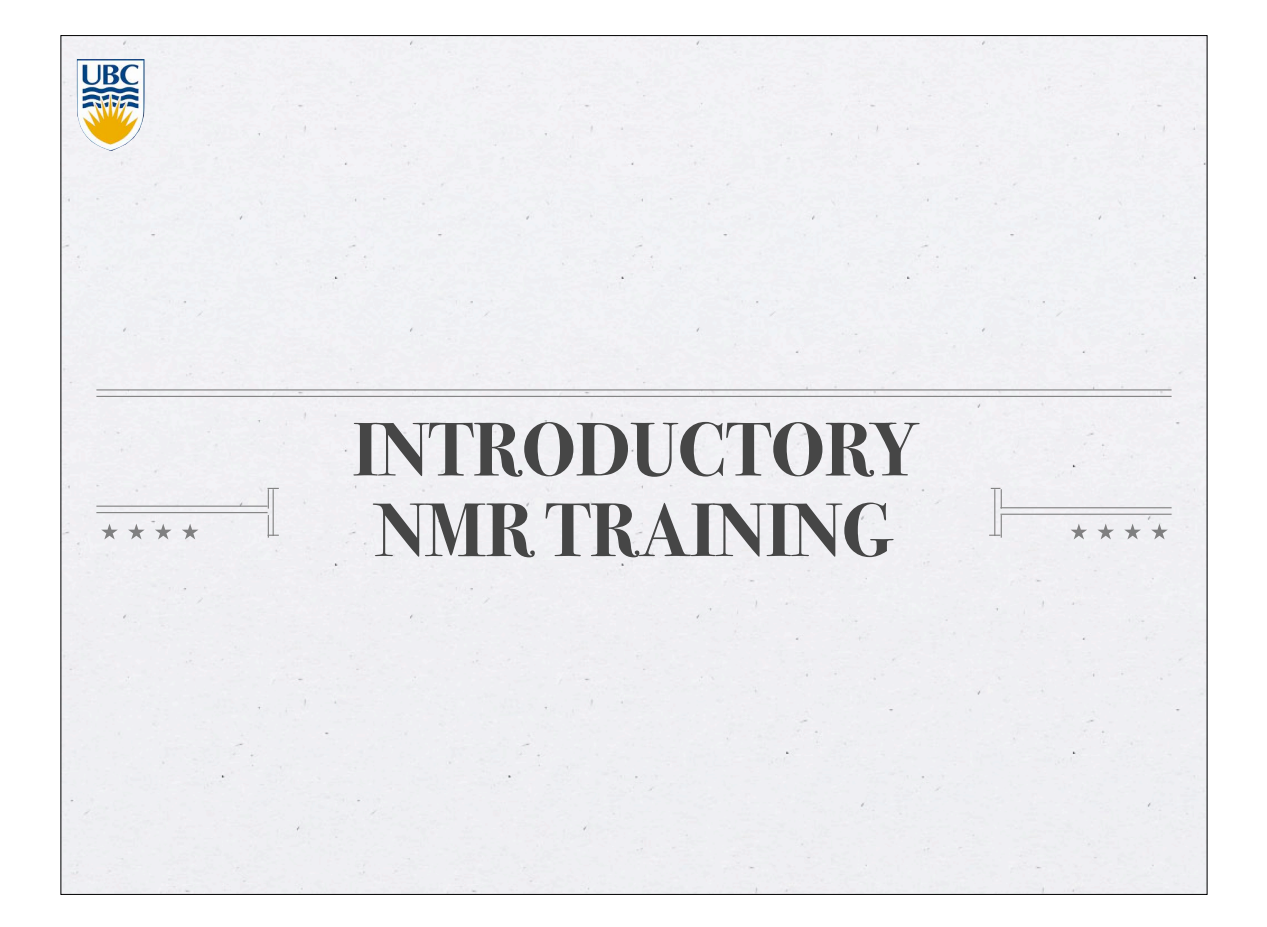

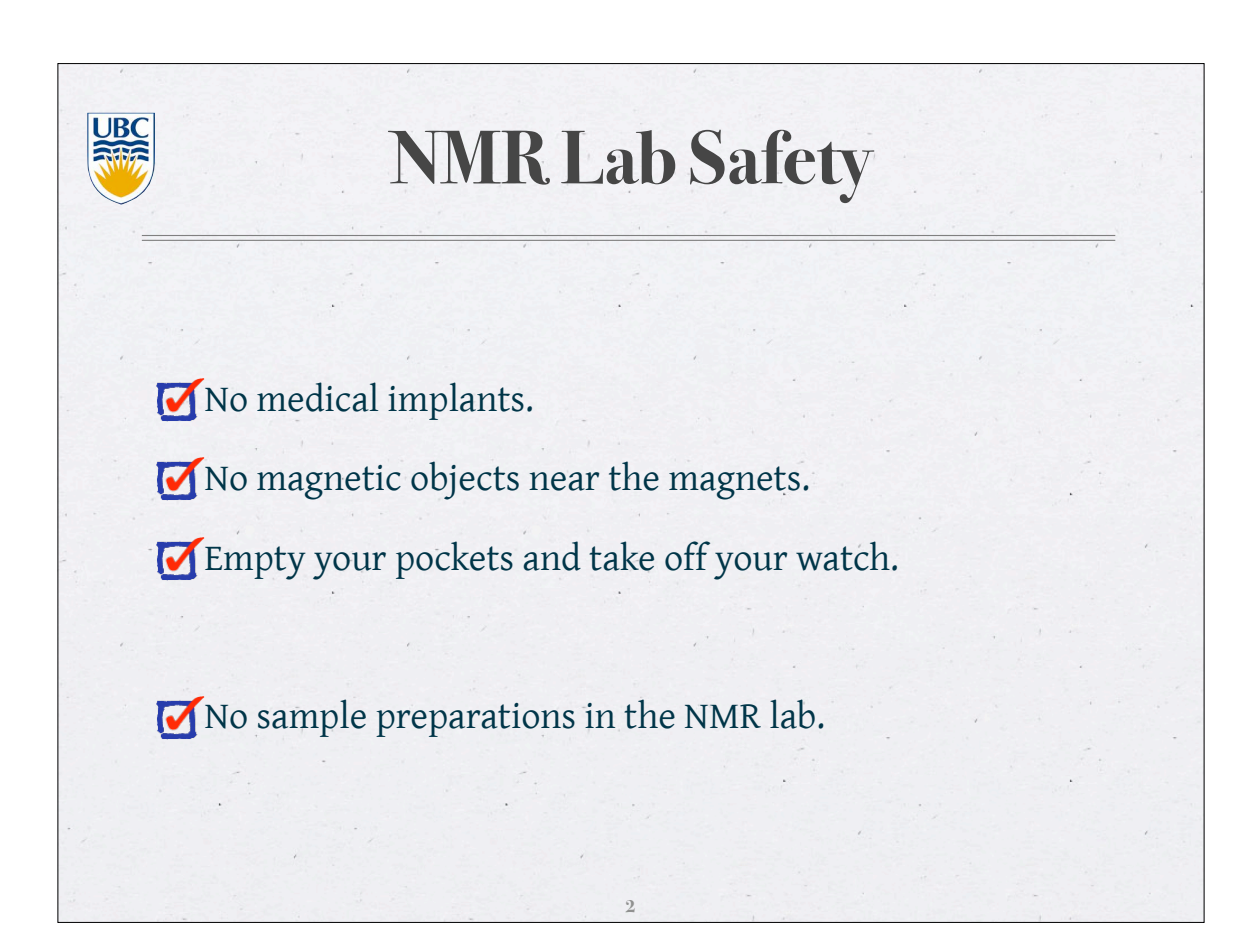

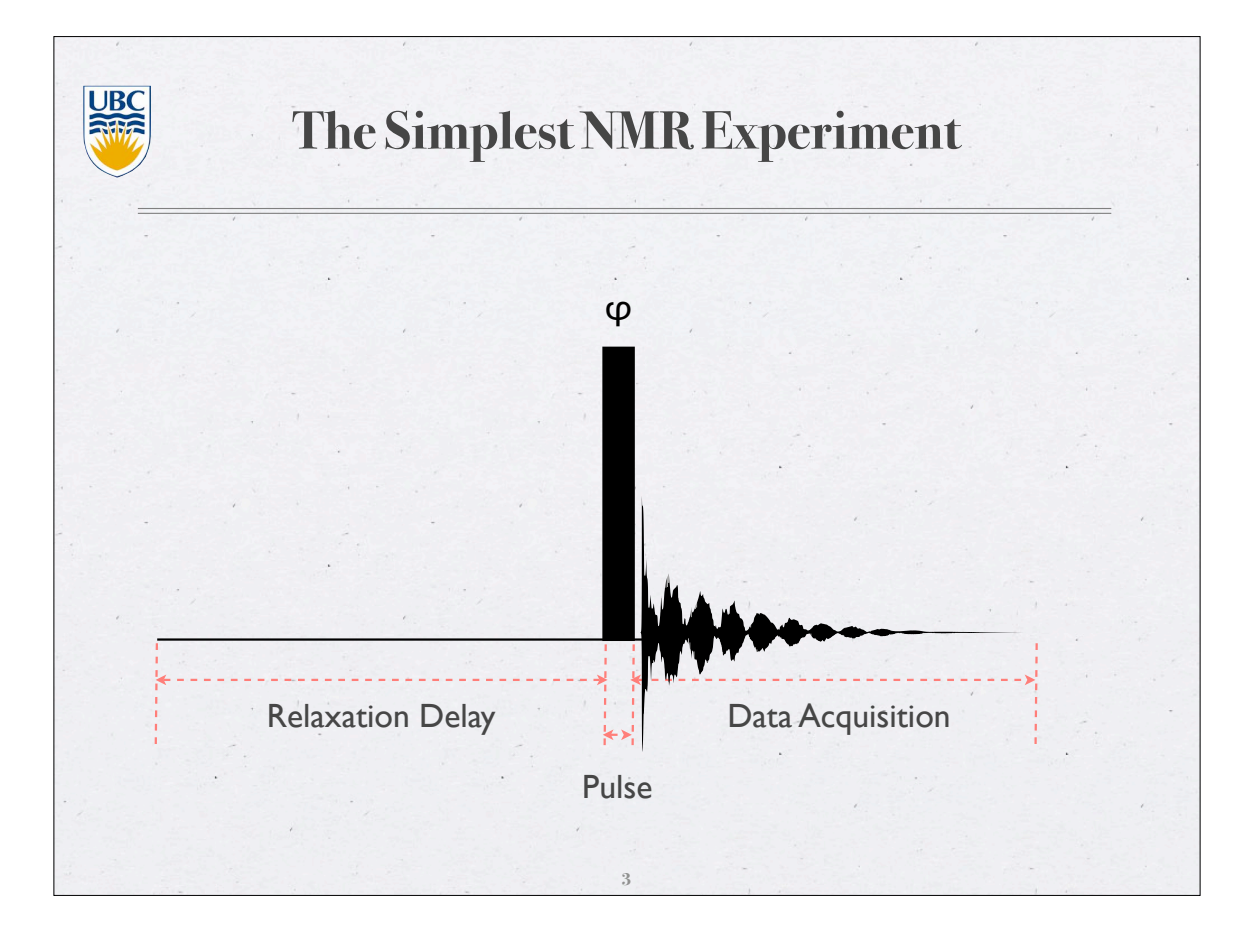

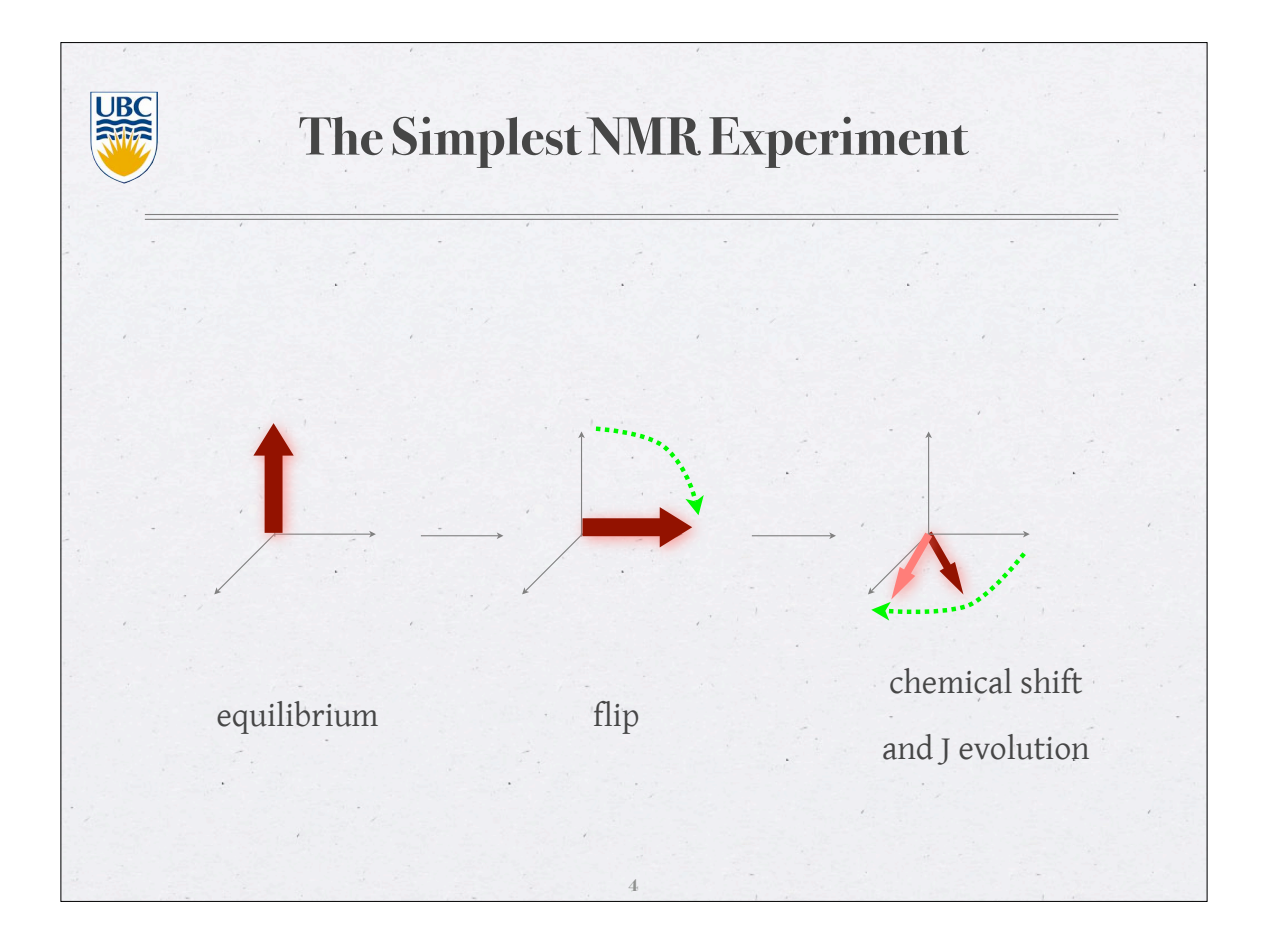

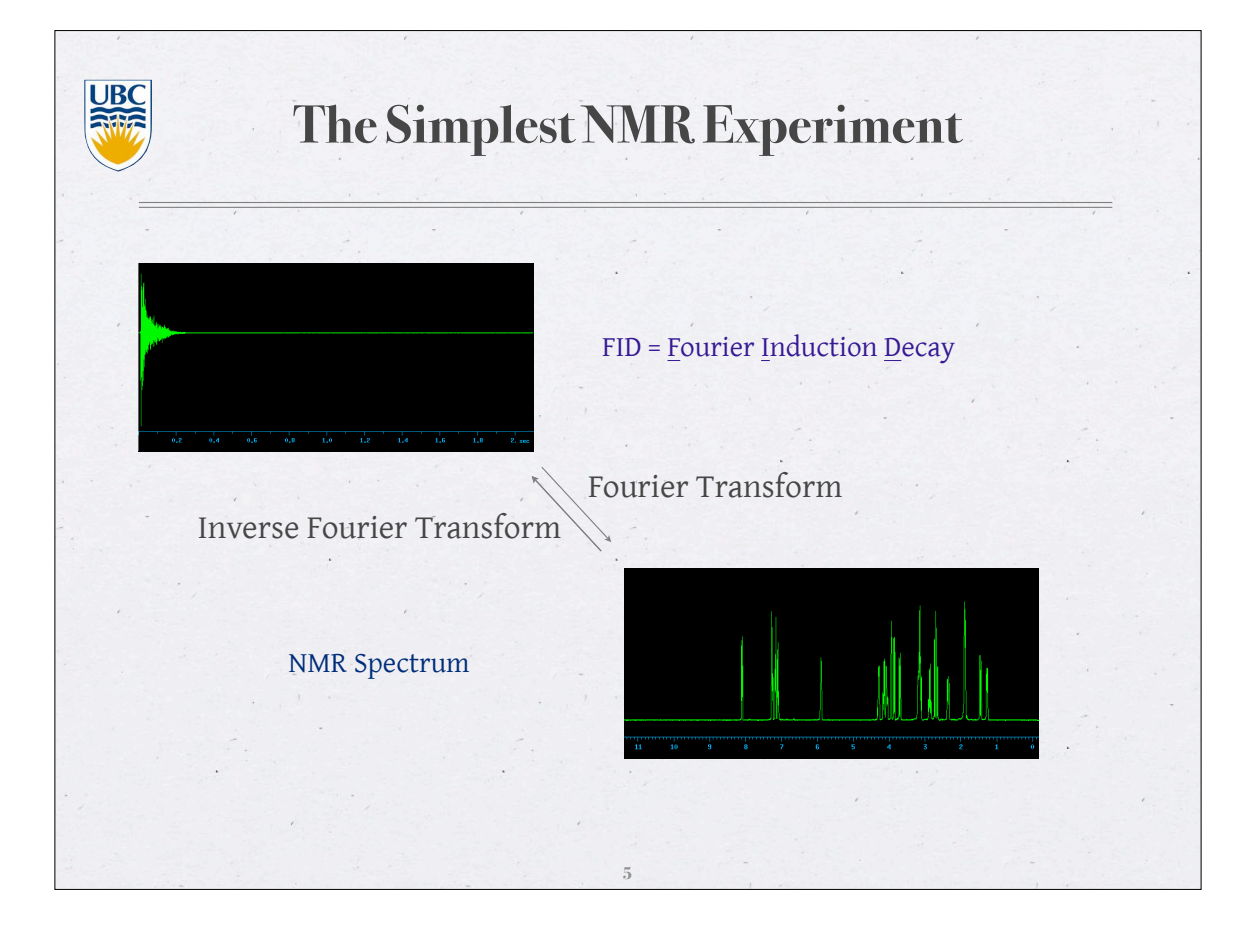

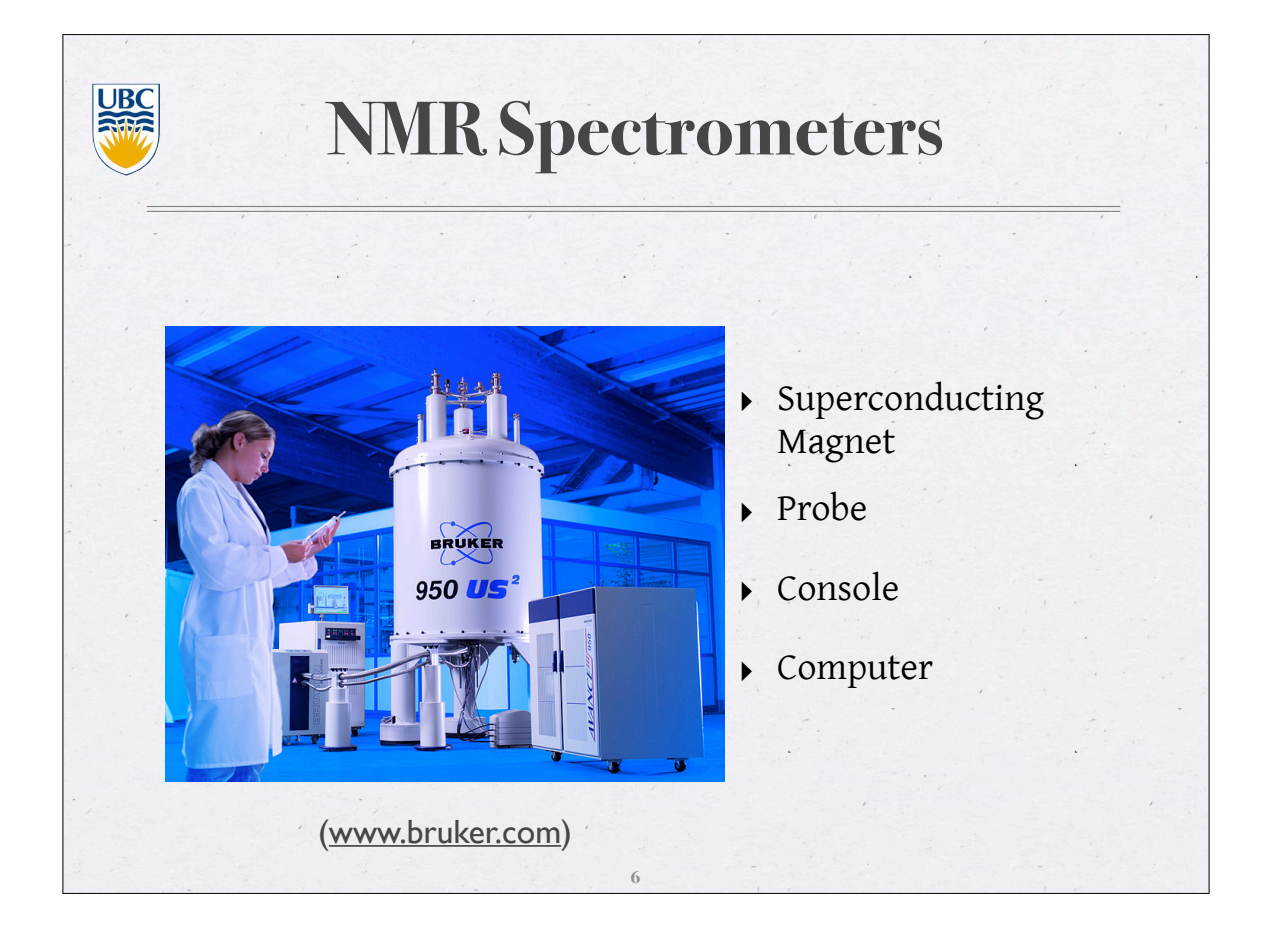

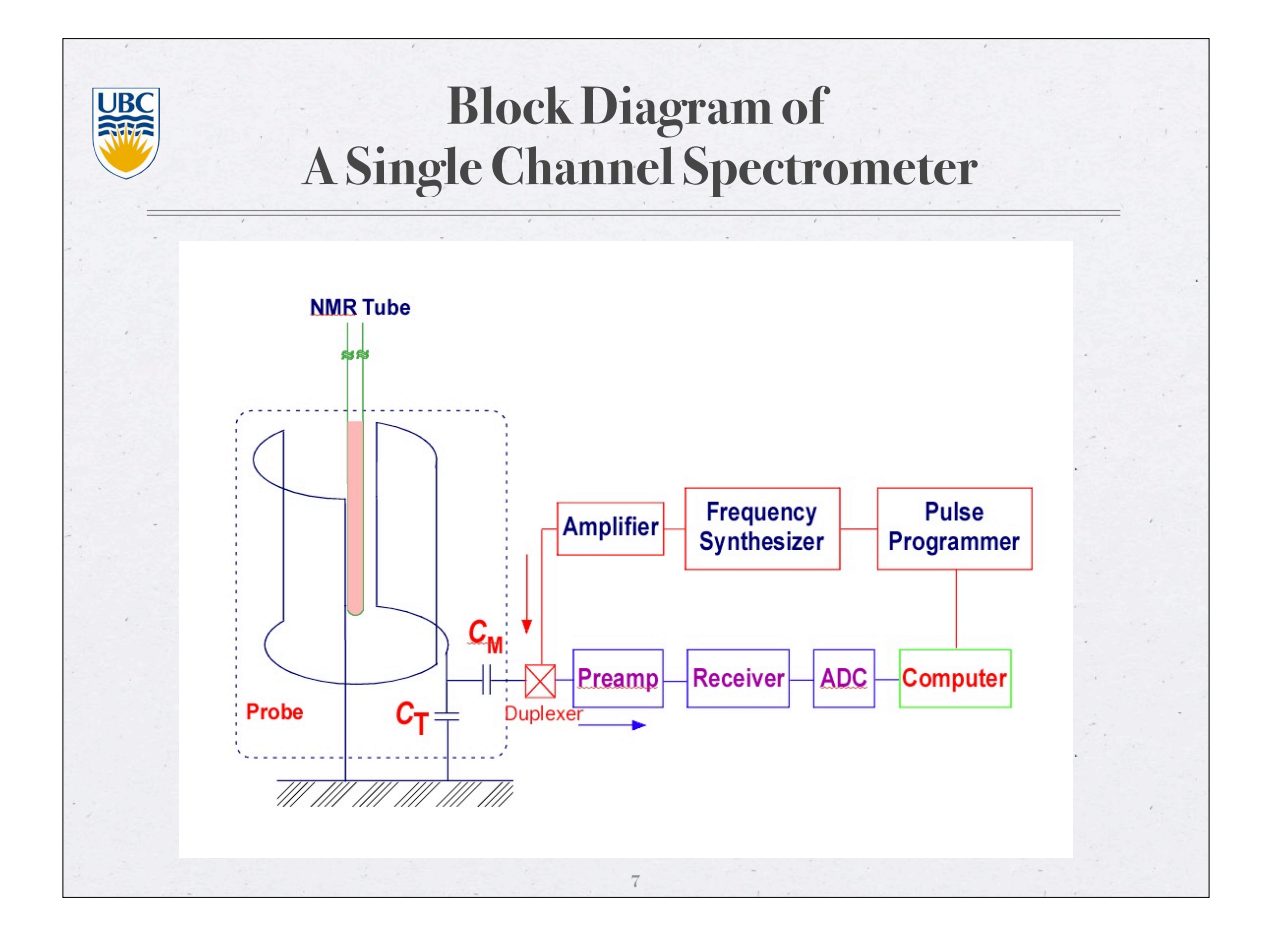

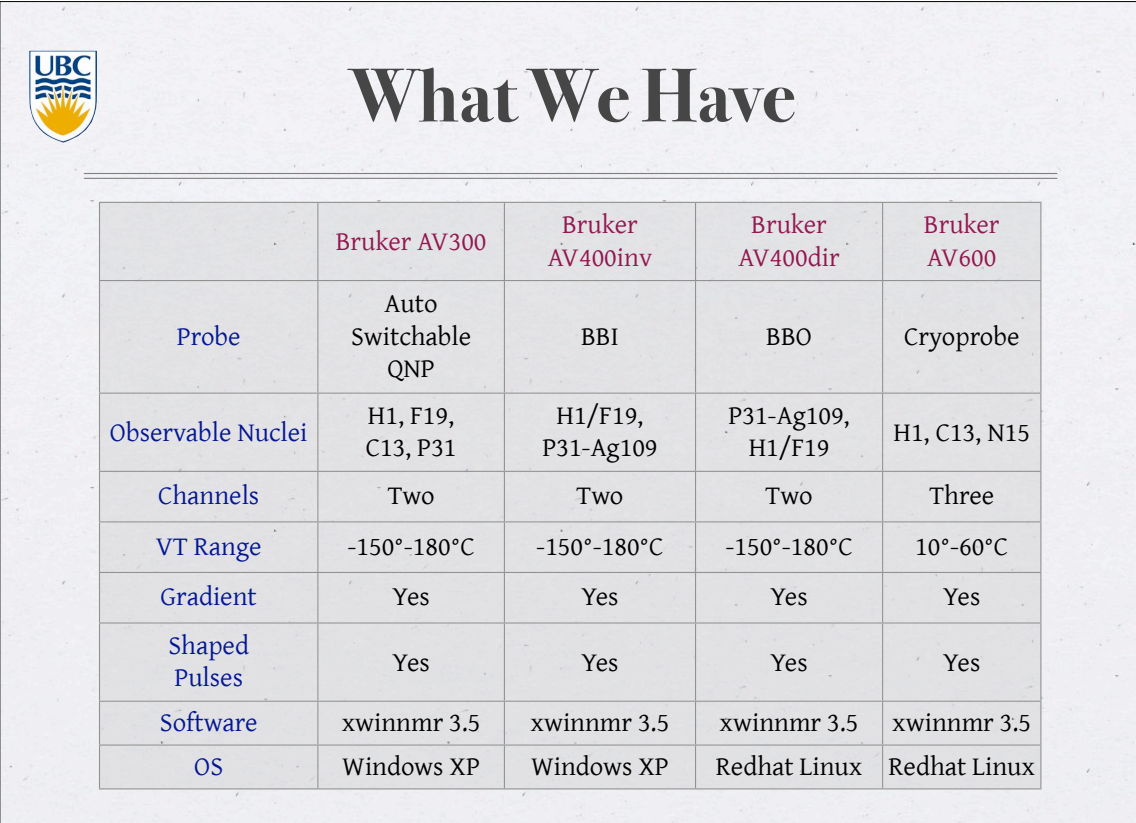

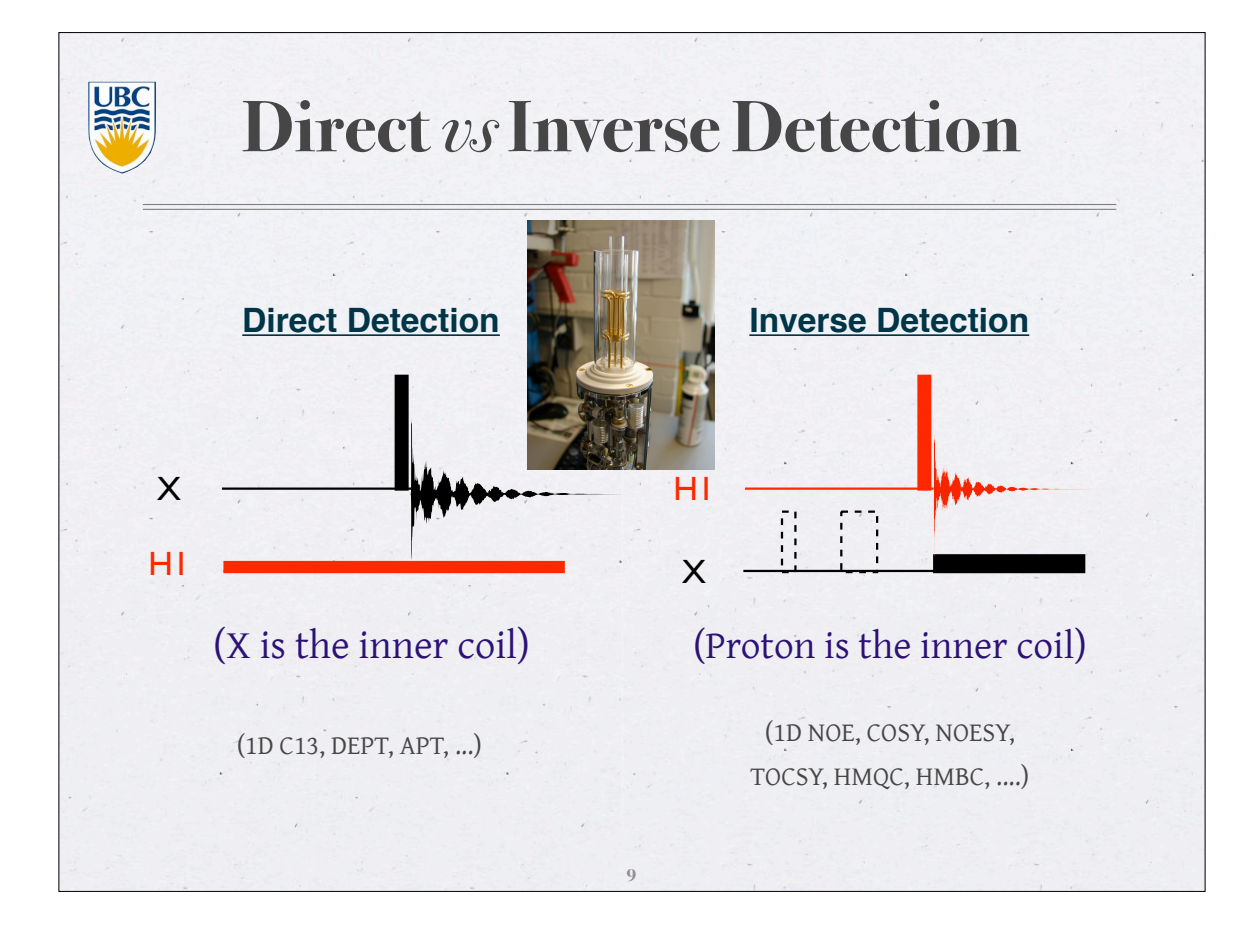

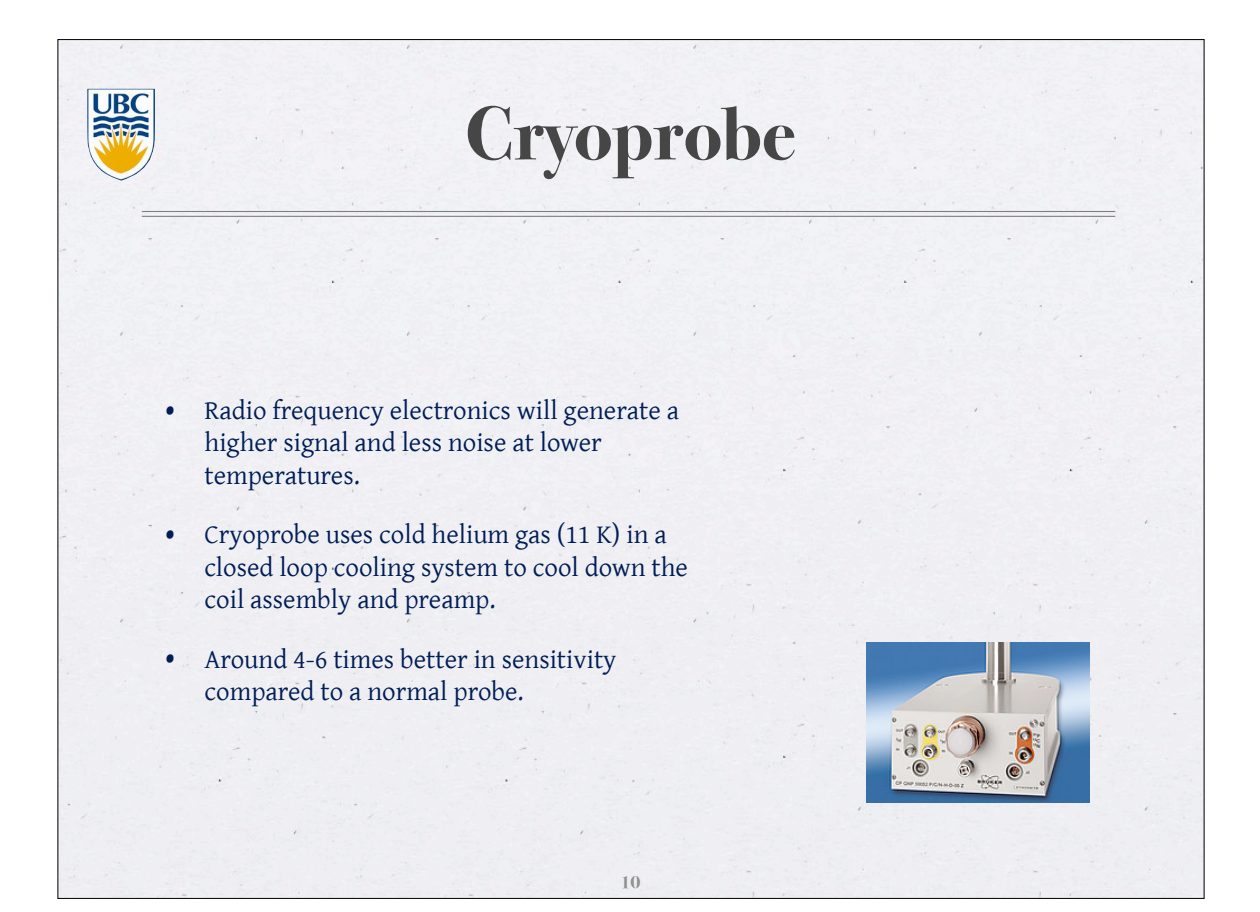

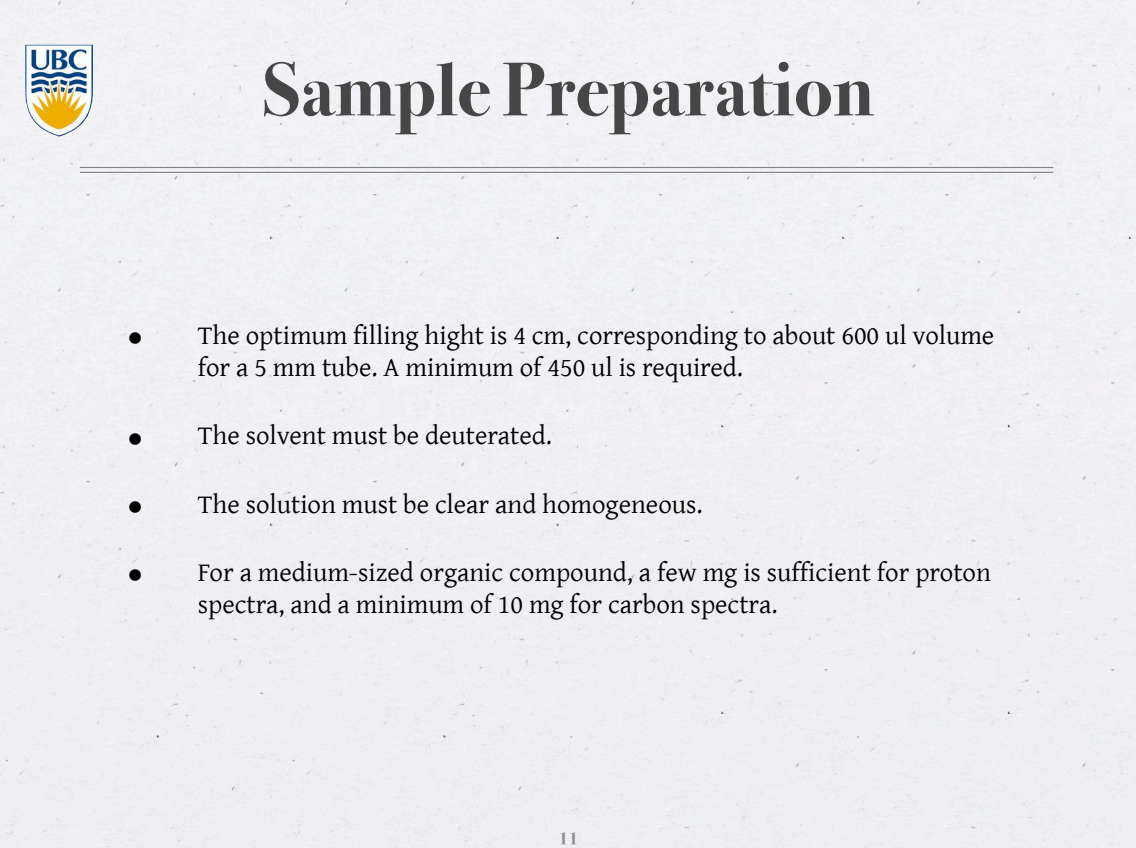

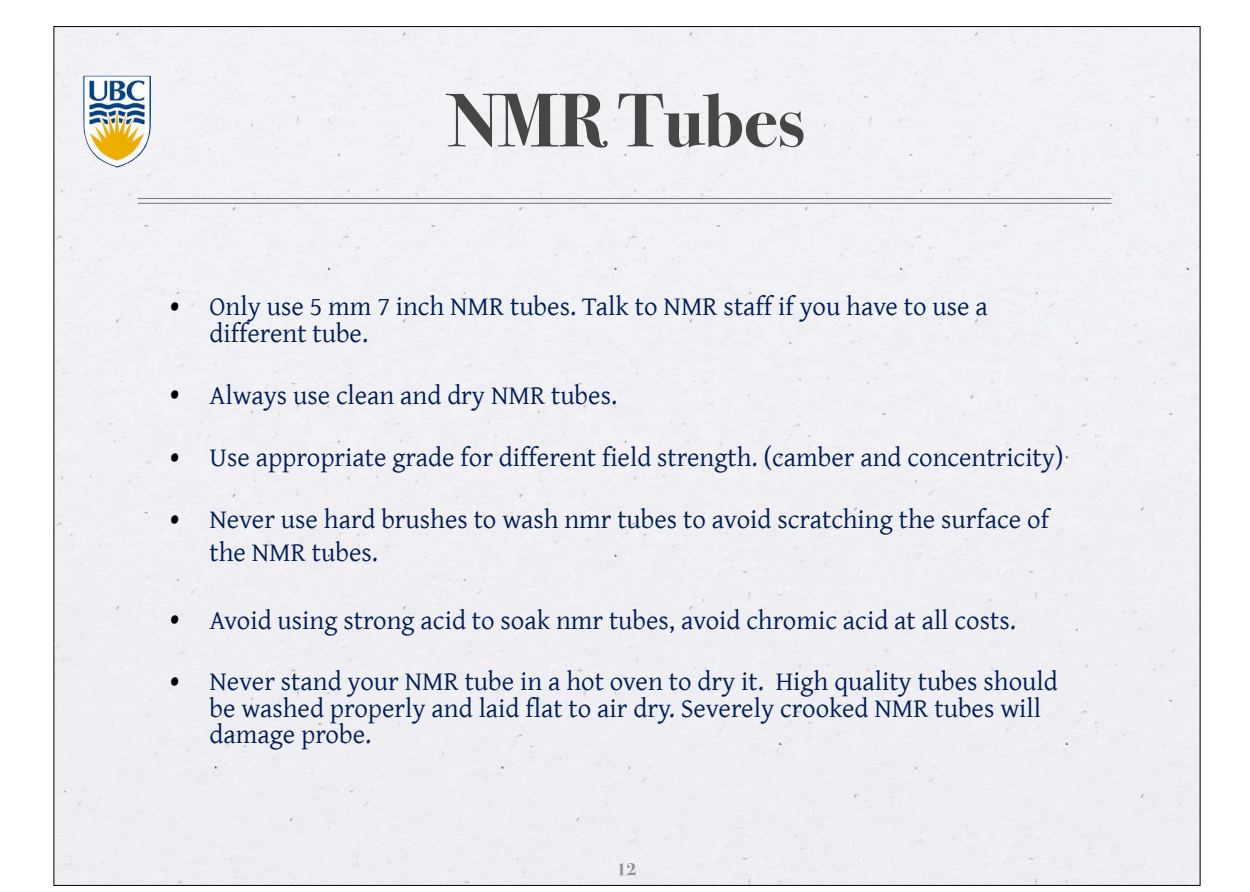

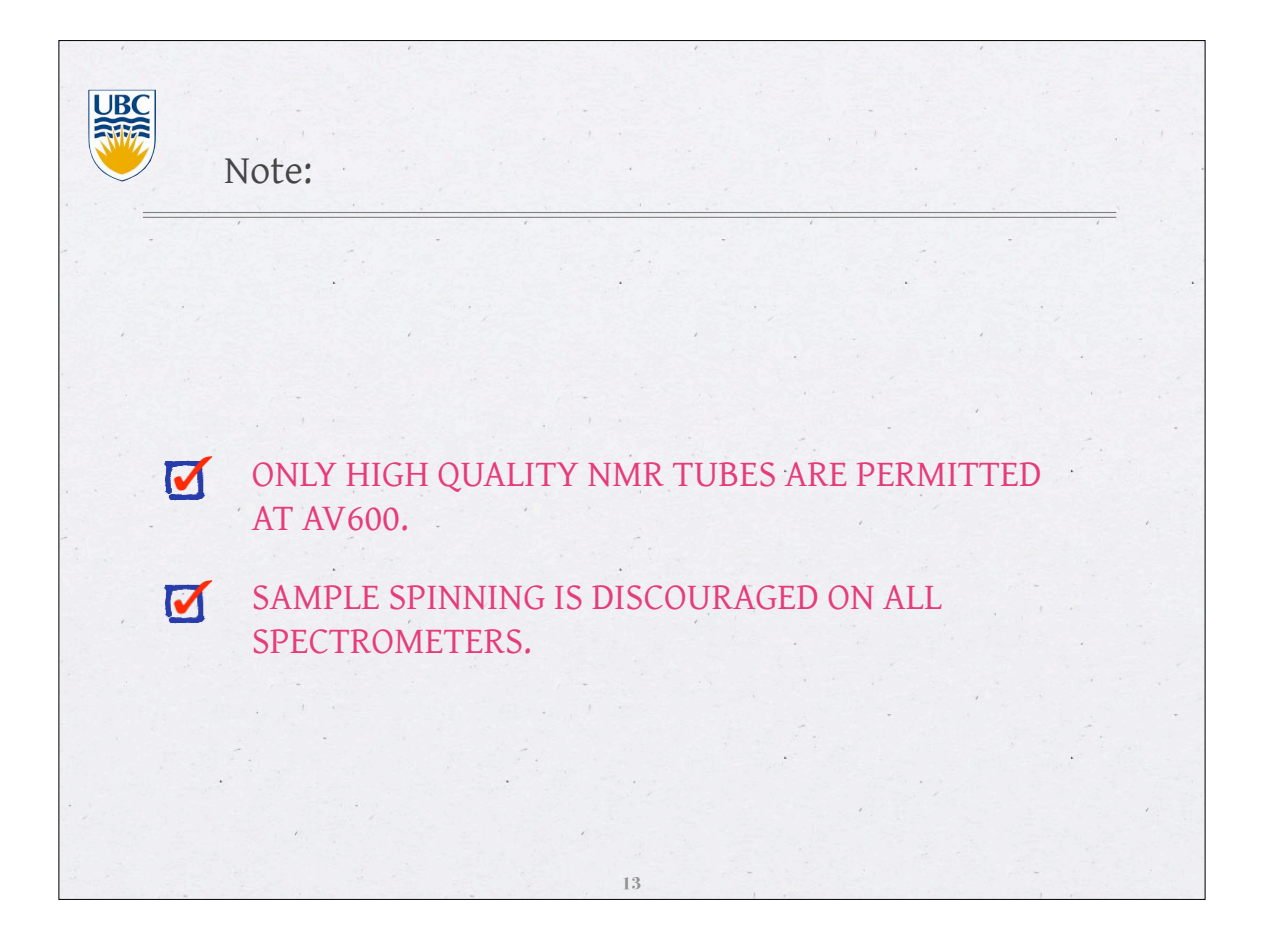

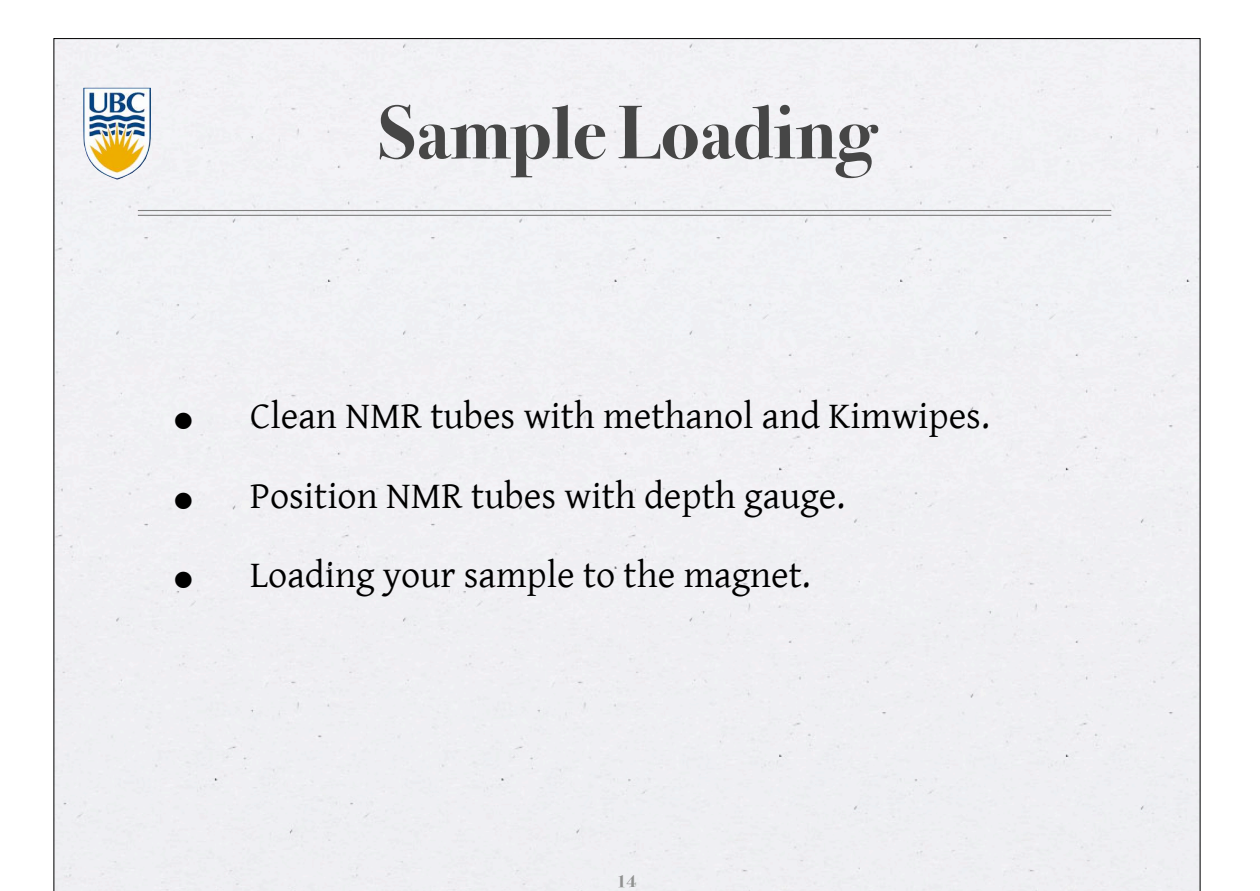

**UBC Positioning NMR Tubes** Make sure the spinner grabs your tube well. If you have 600 ul or more, place the spinner on top of the depth gauge and push the NMR tube down to the bottom. If you have less, adjust your sample in a way that solution is centered around the 0 line of Center line the depth gauge. The minimum volume requirement is 450 ul. 2 centimeter line **15**

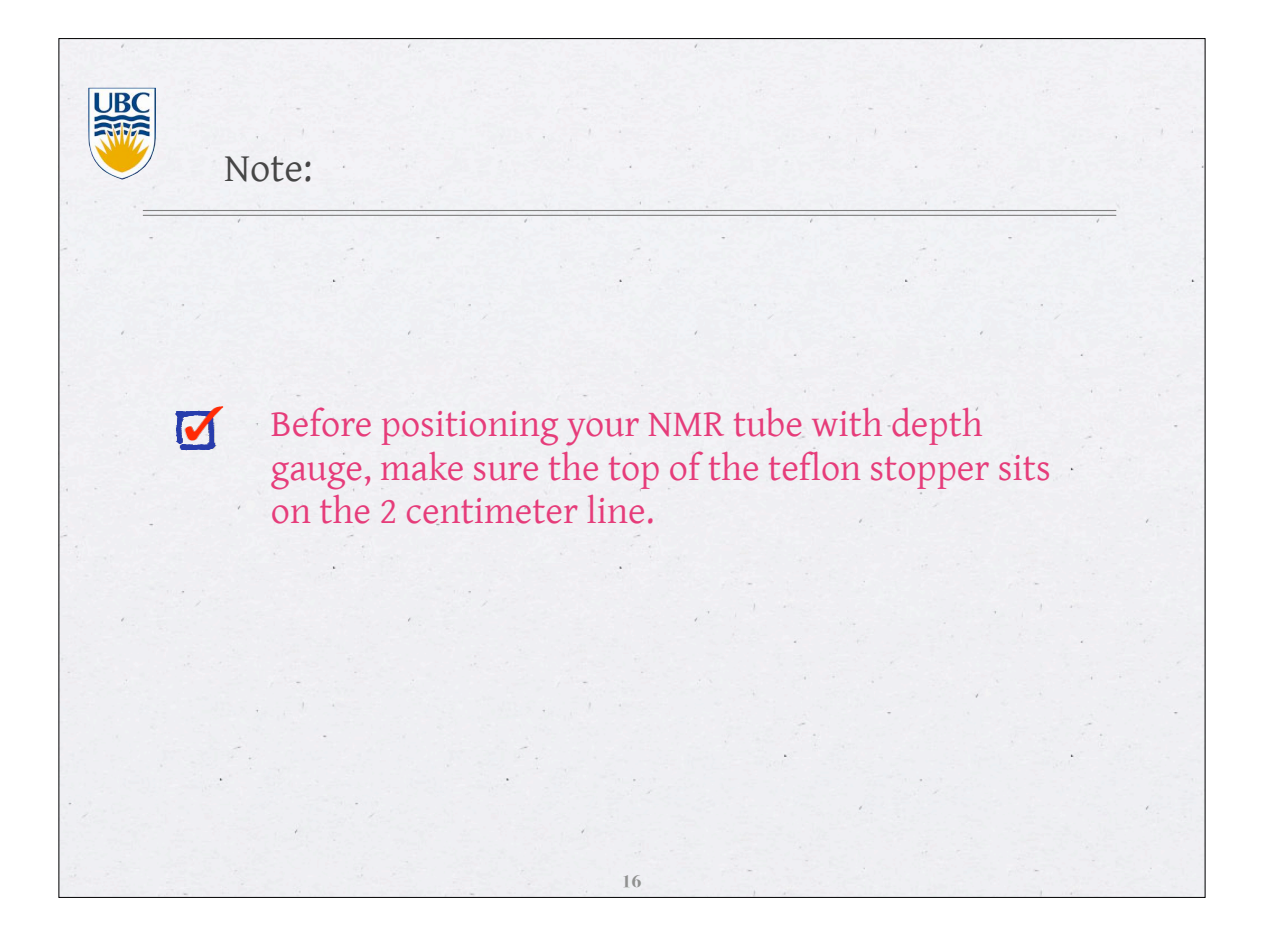

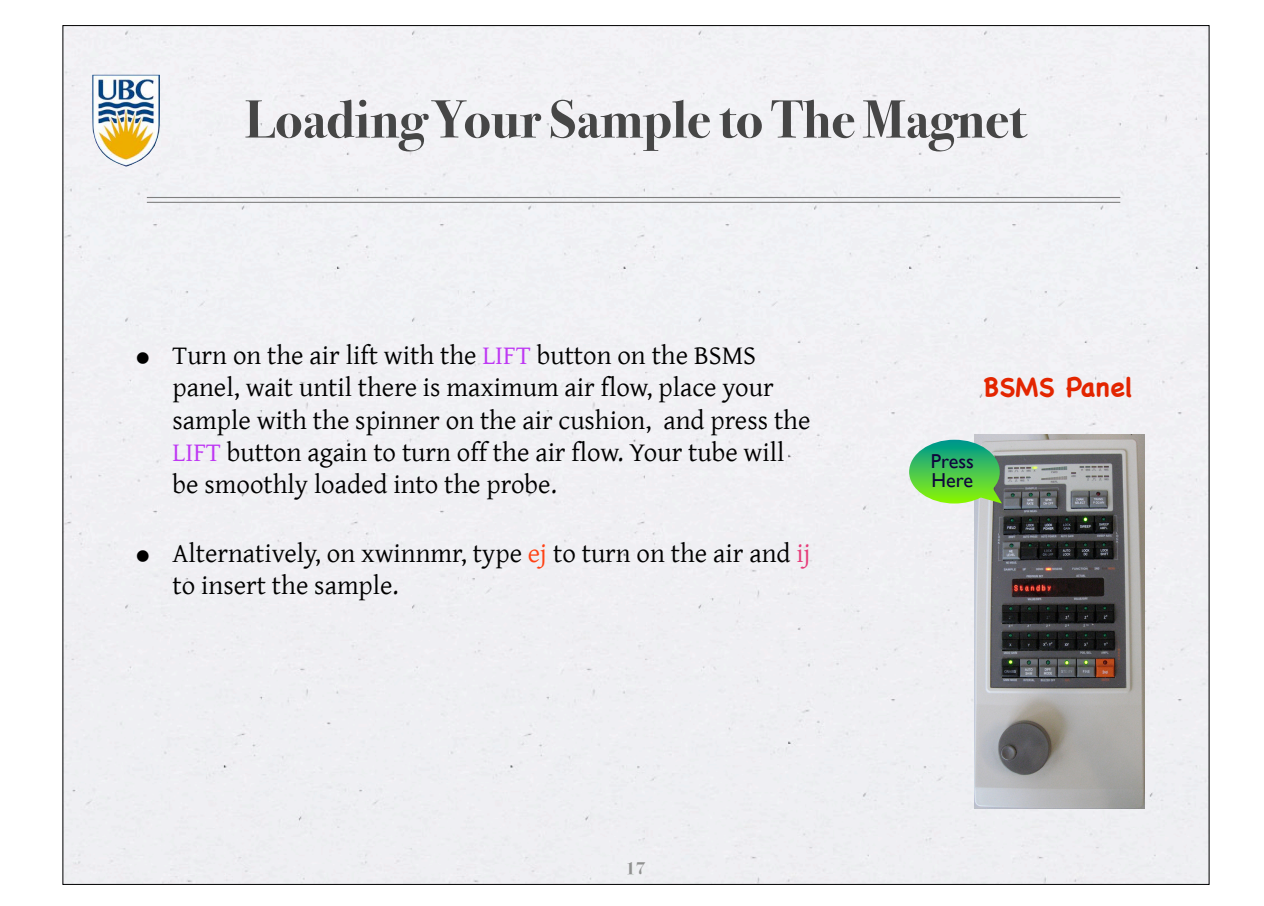

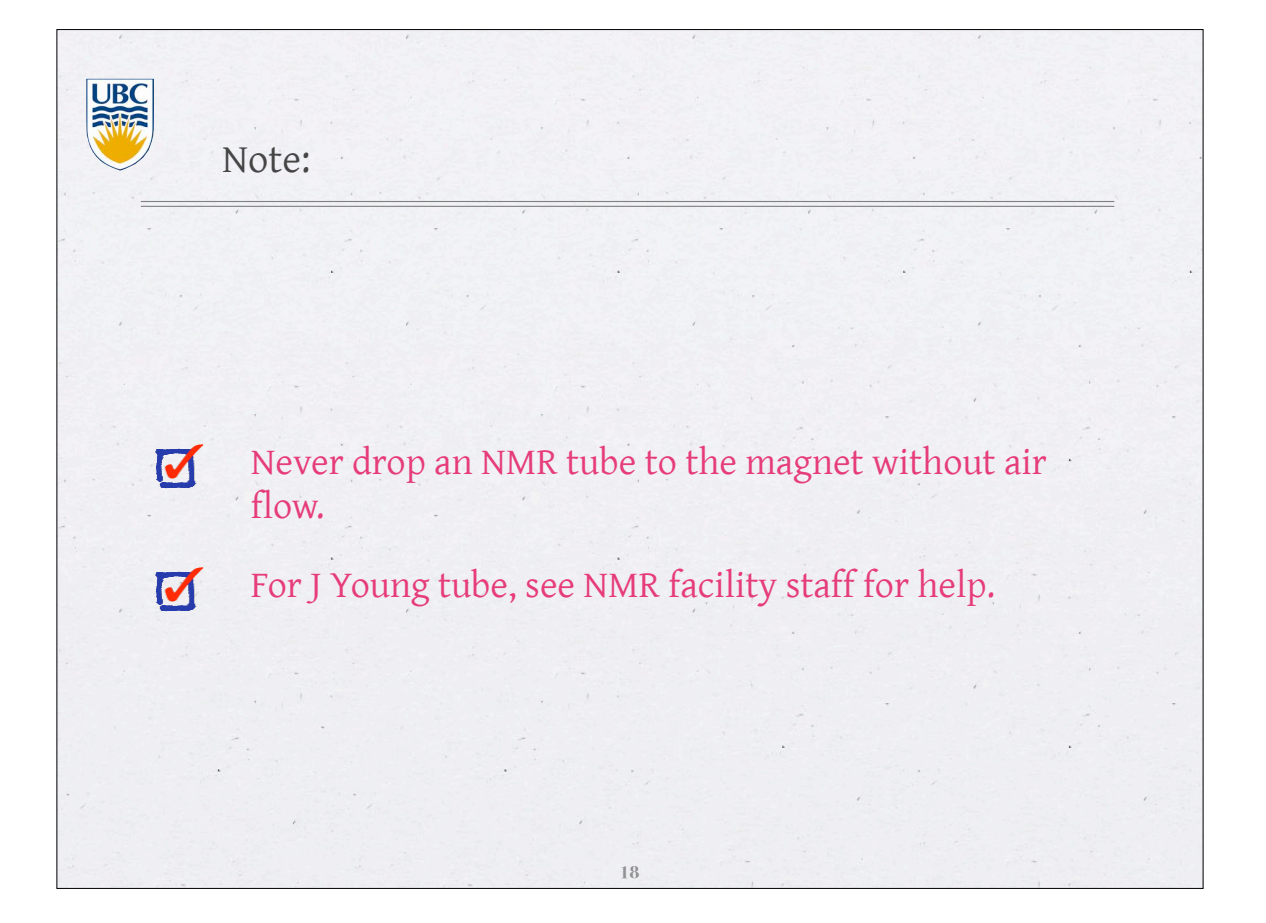

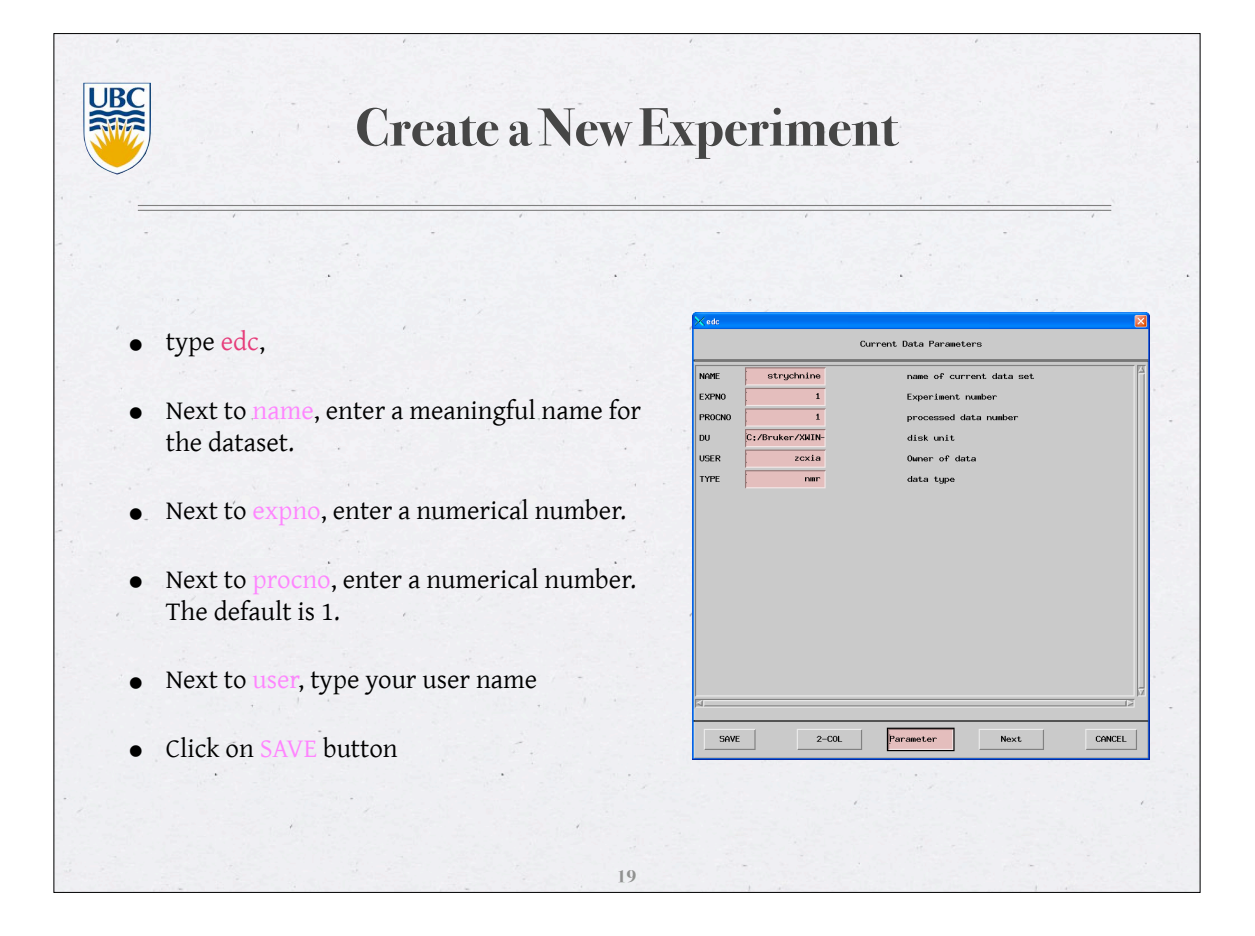

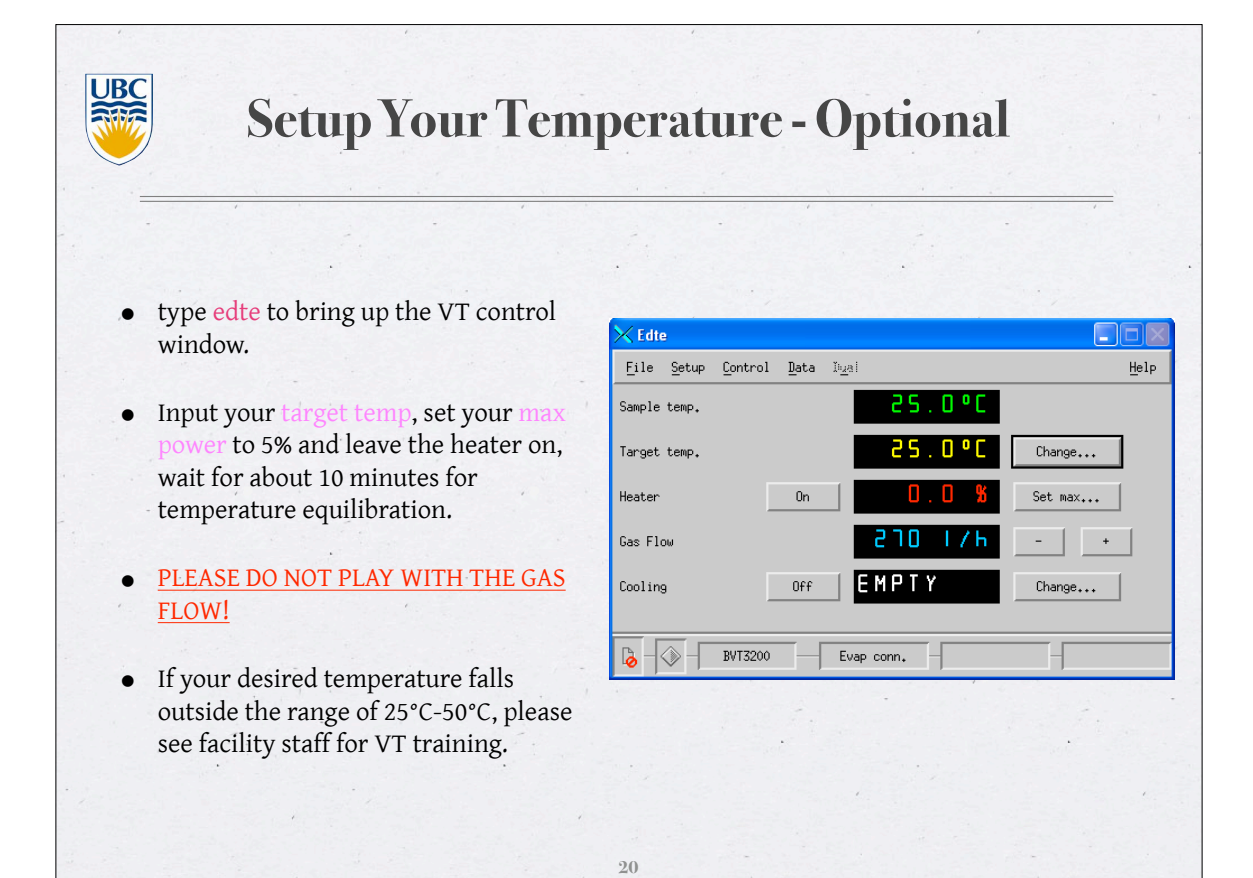

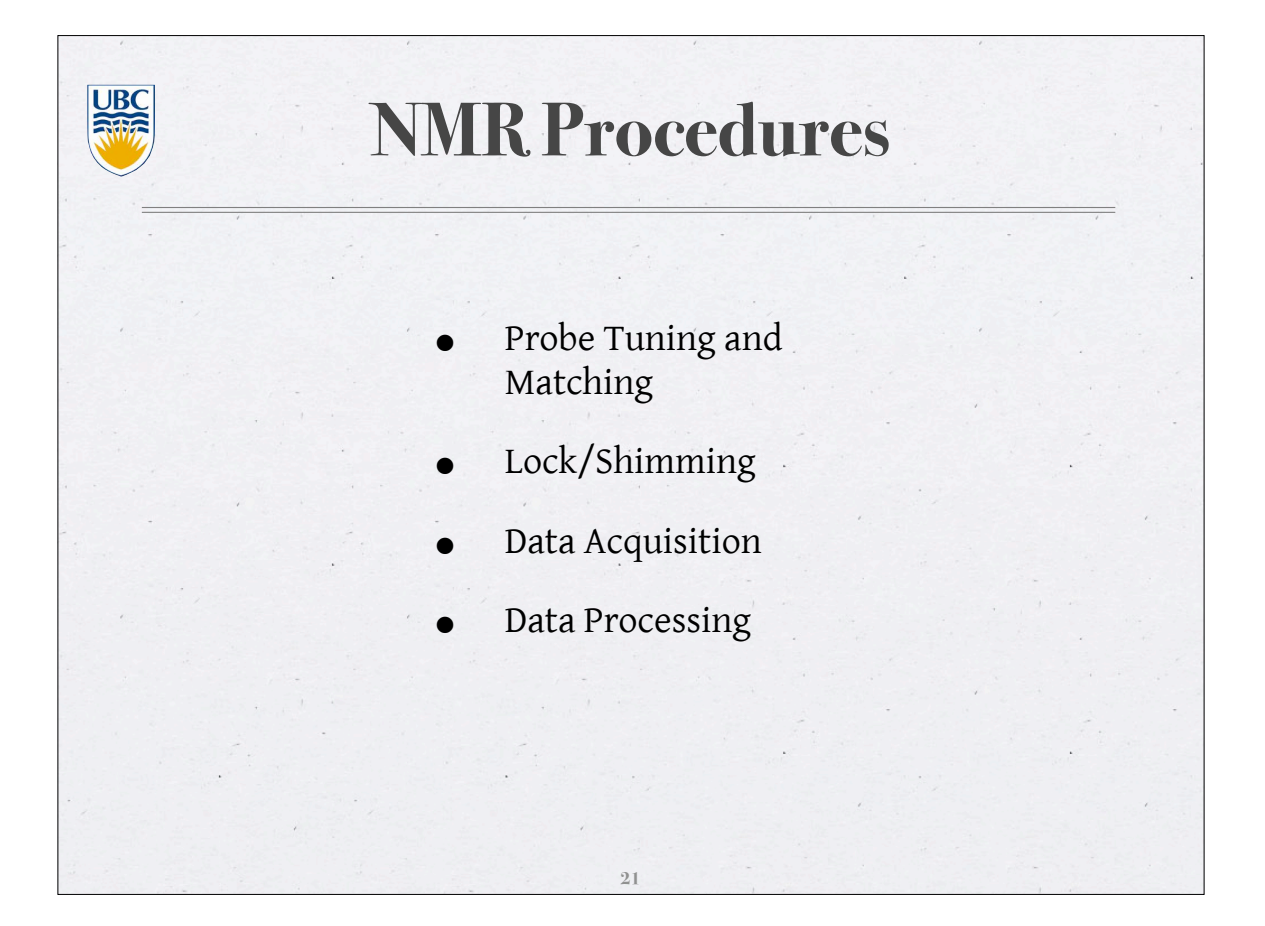

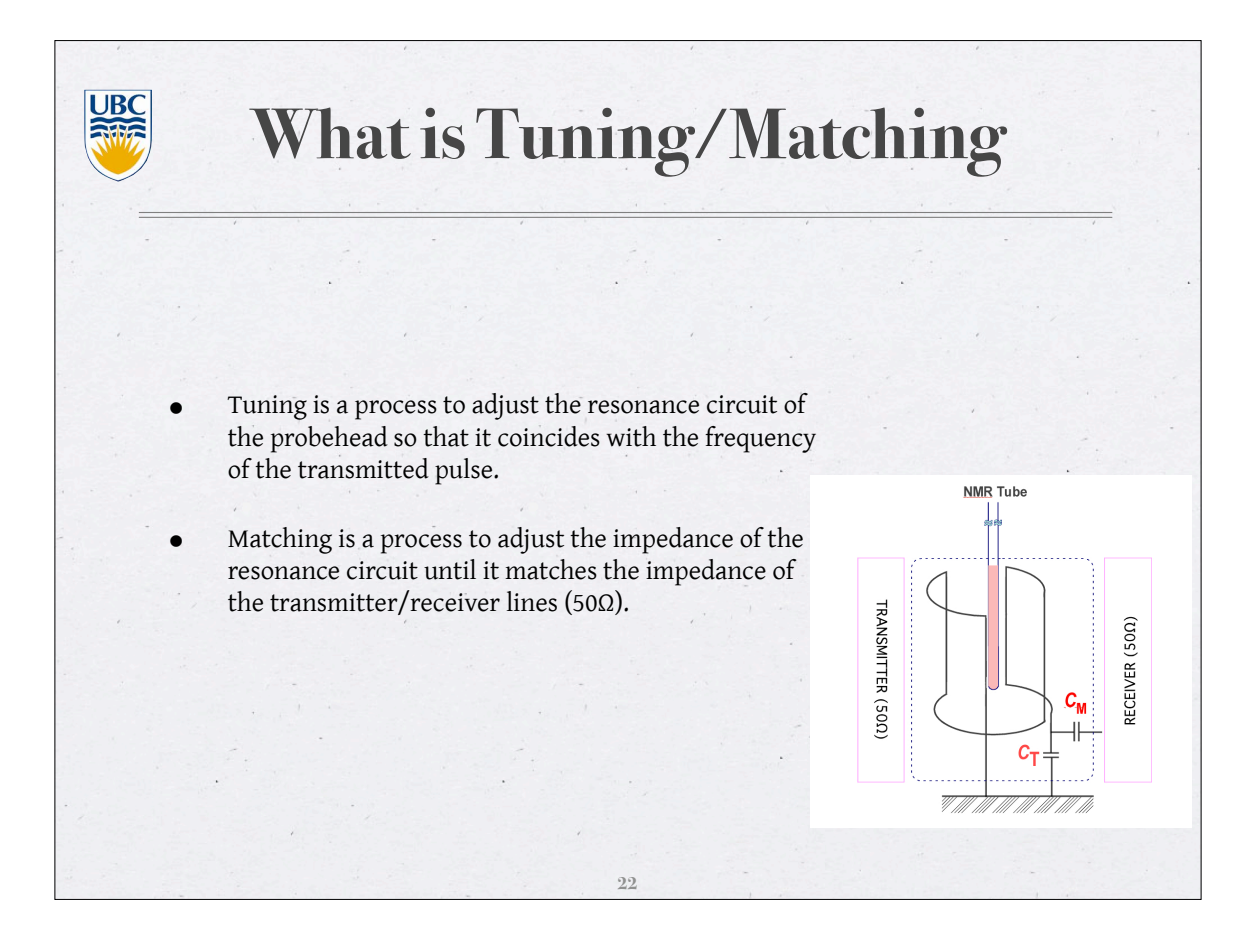

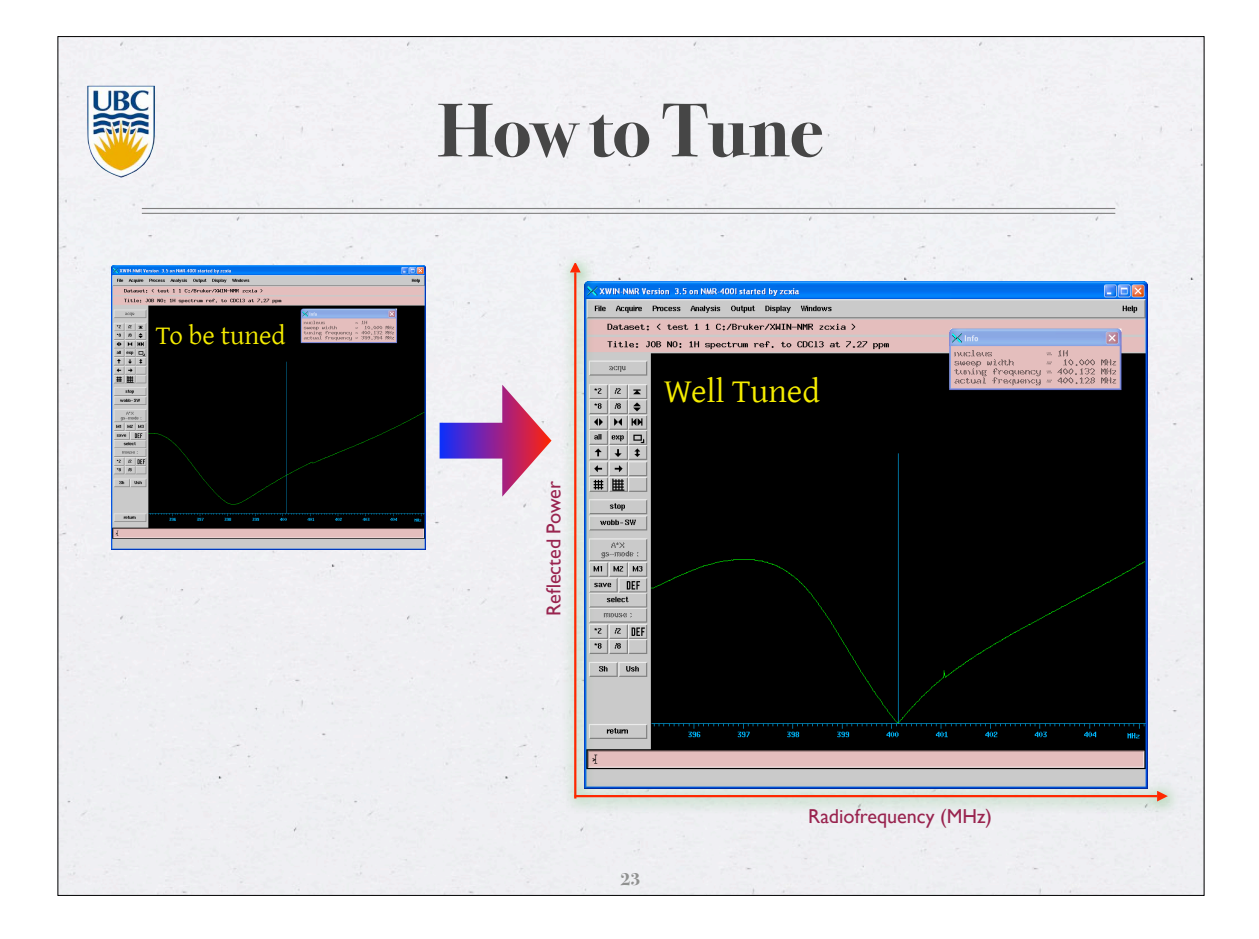

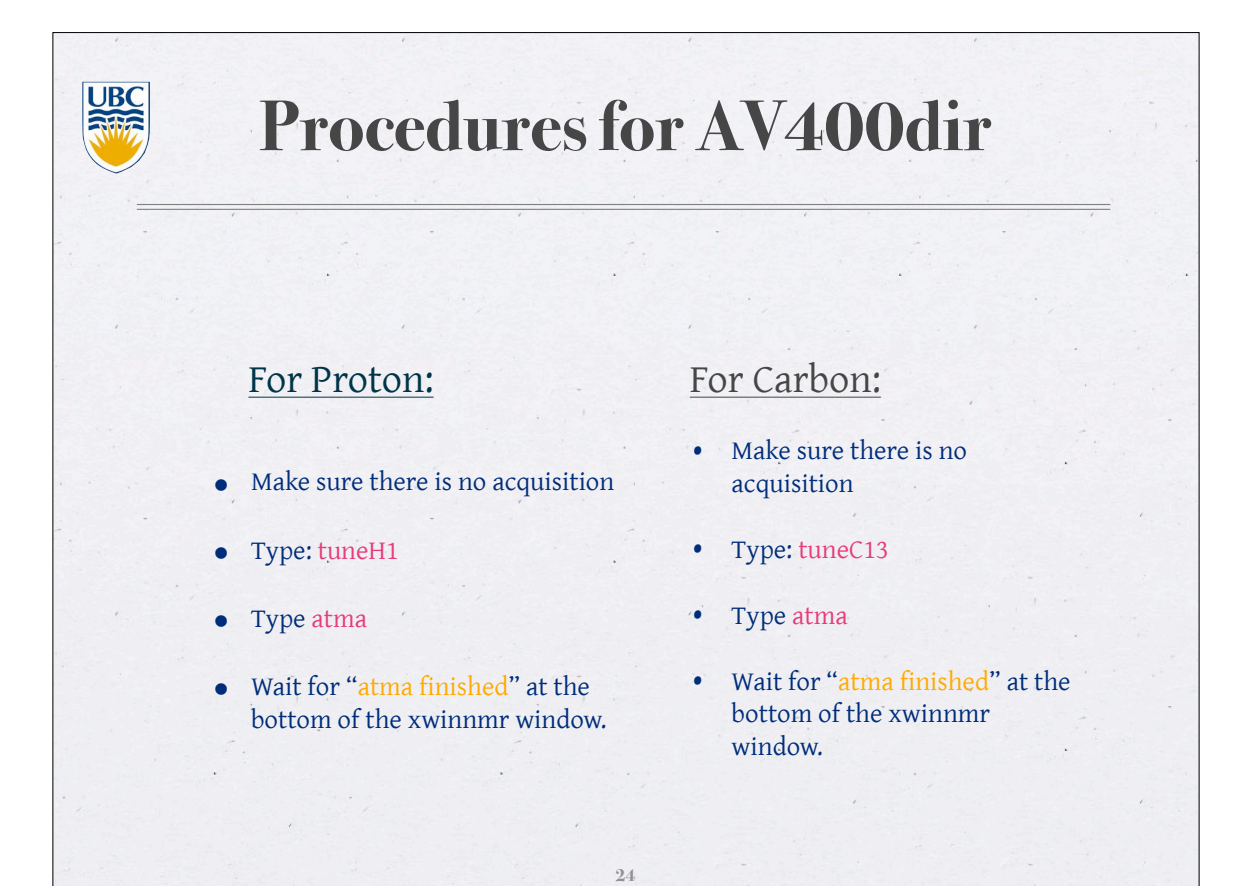

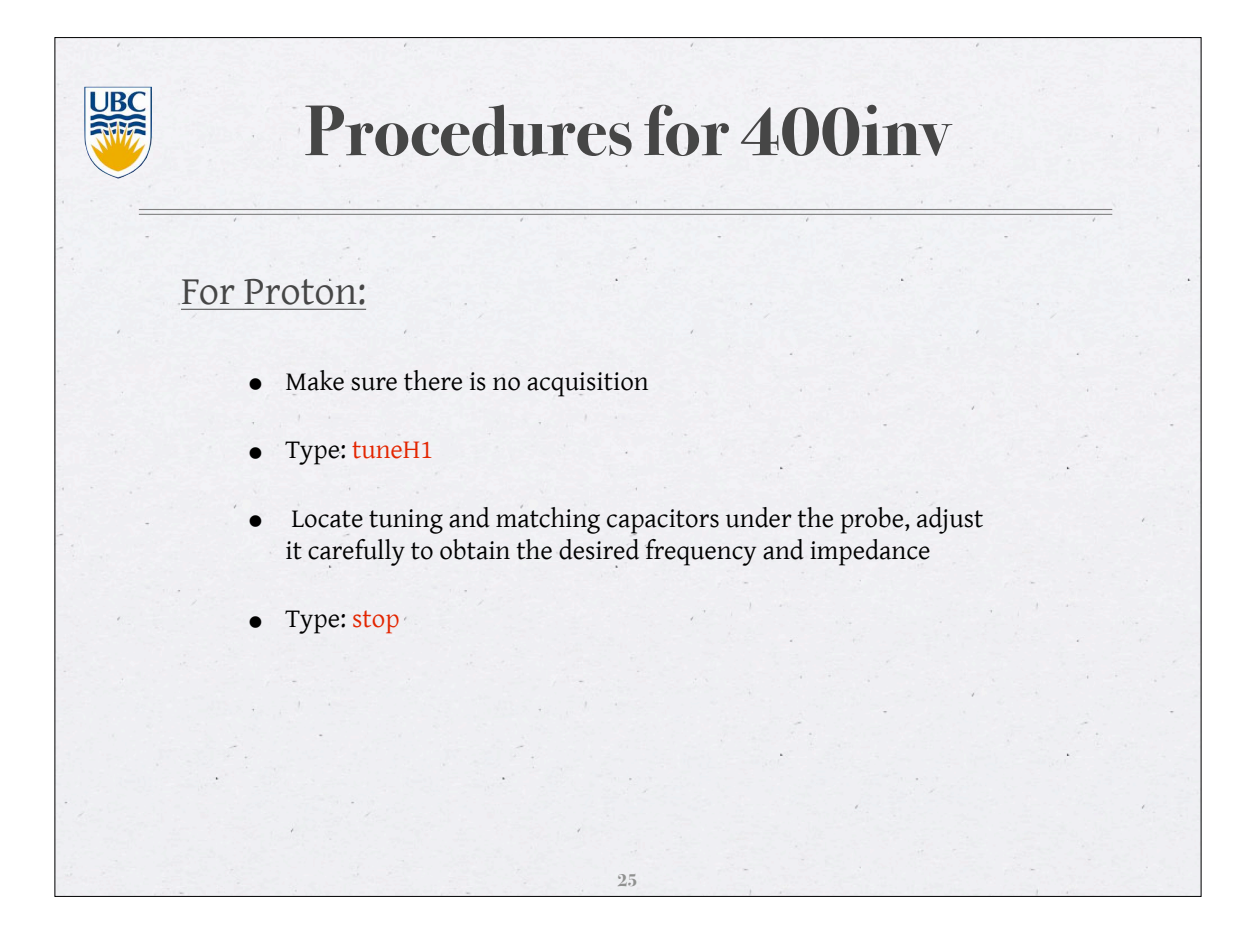

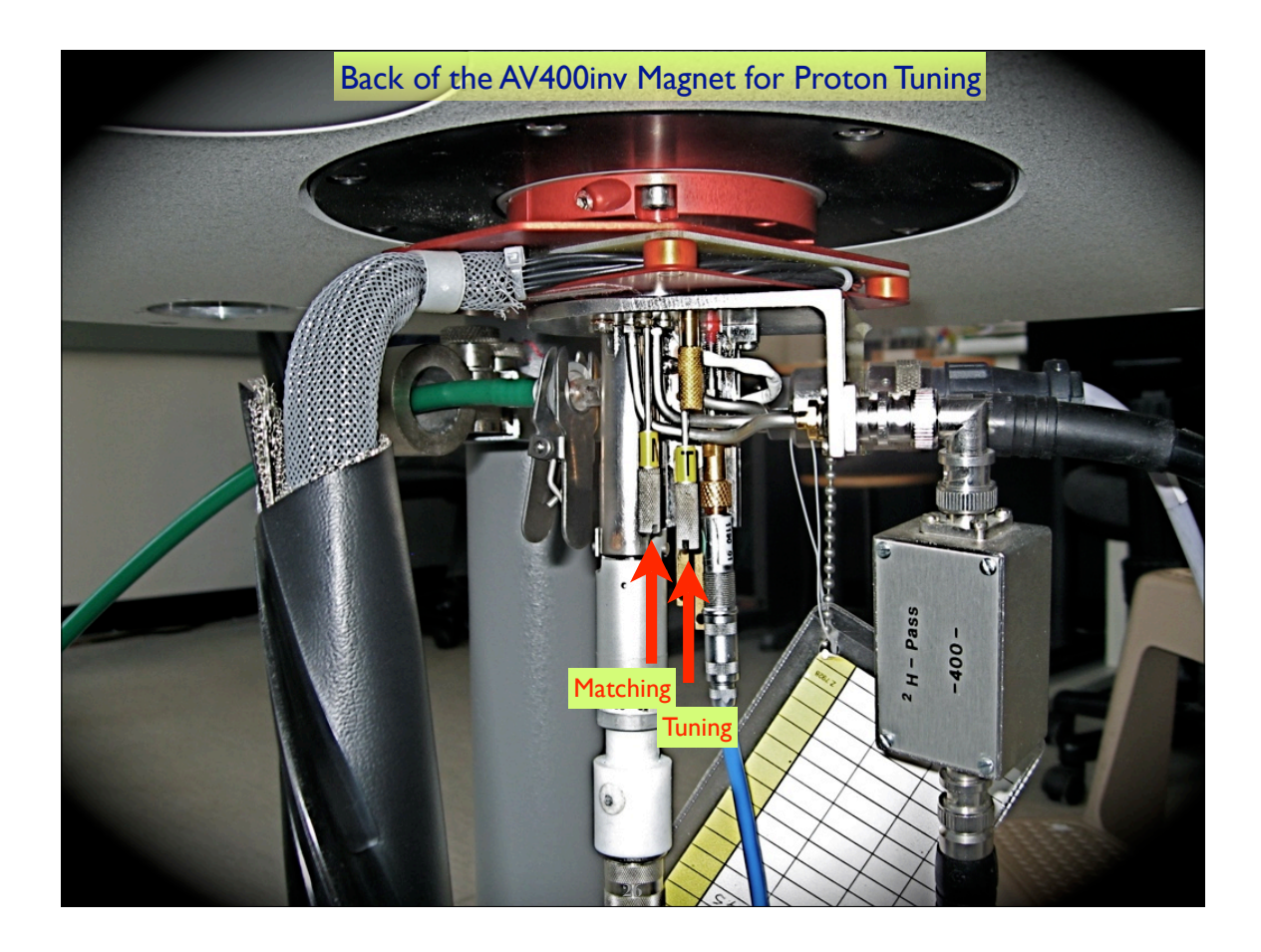

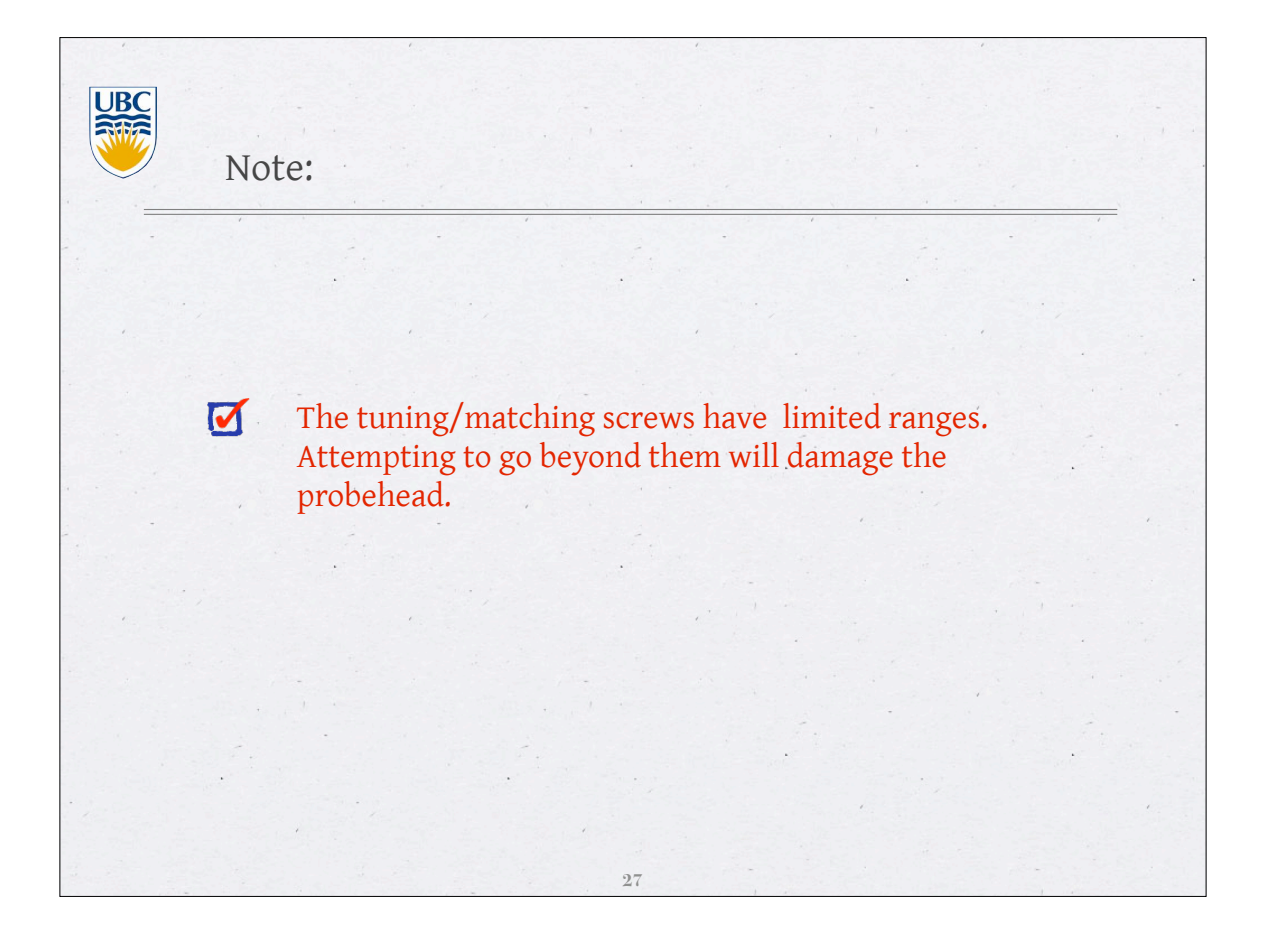

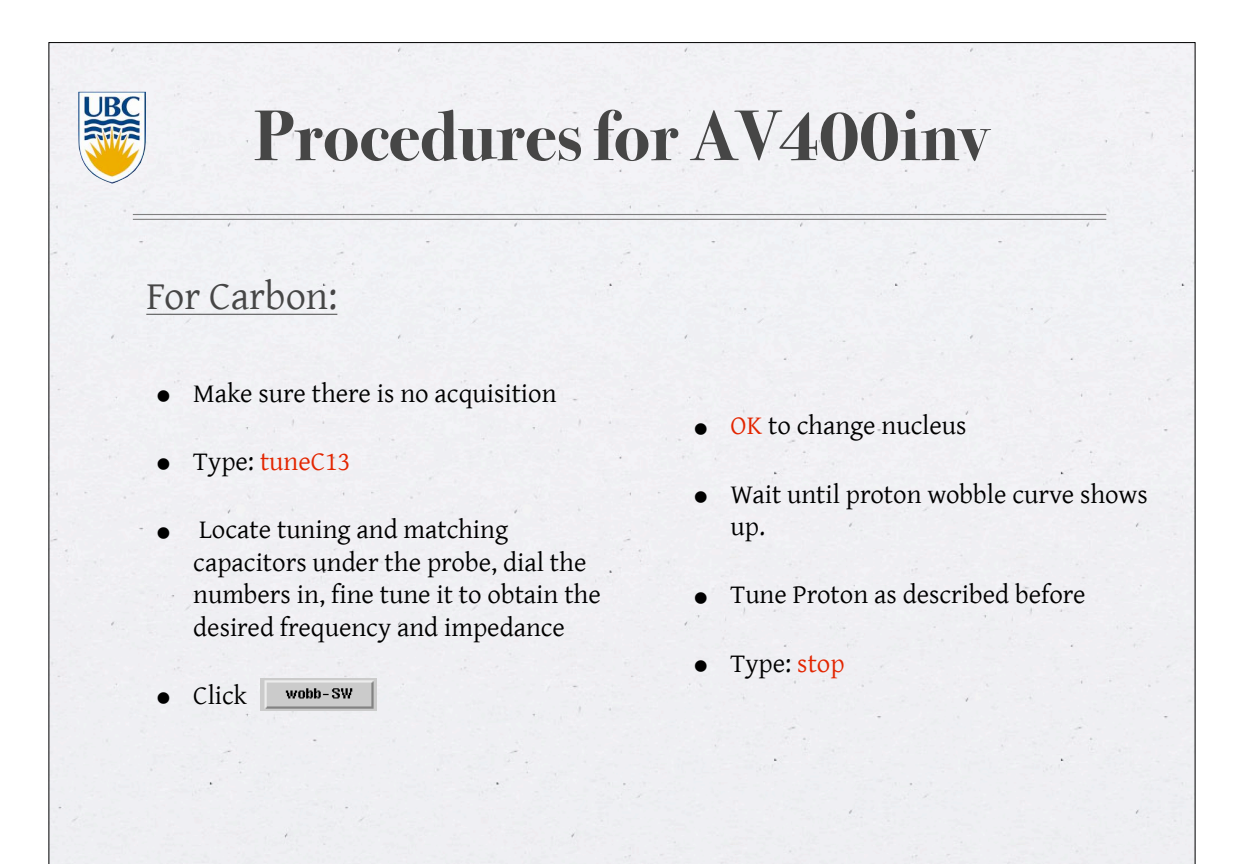

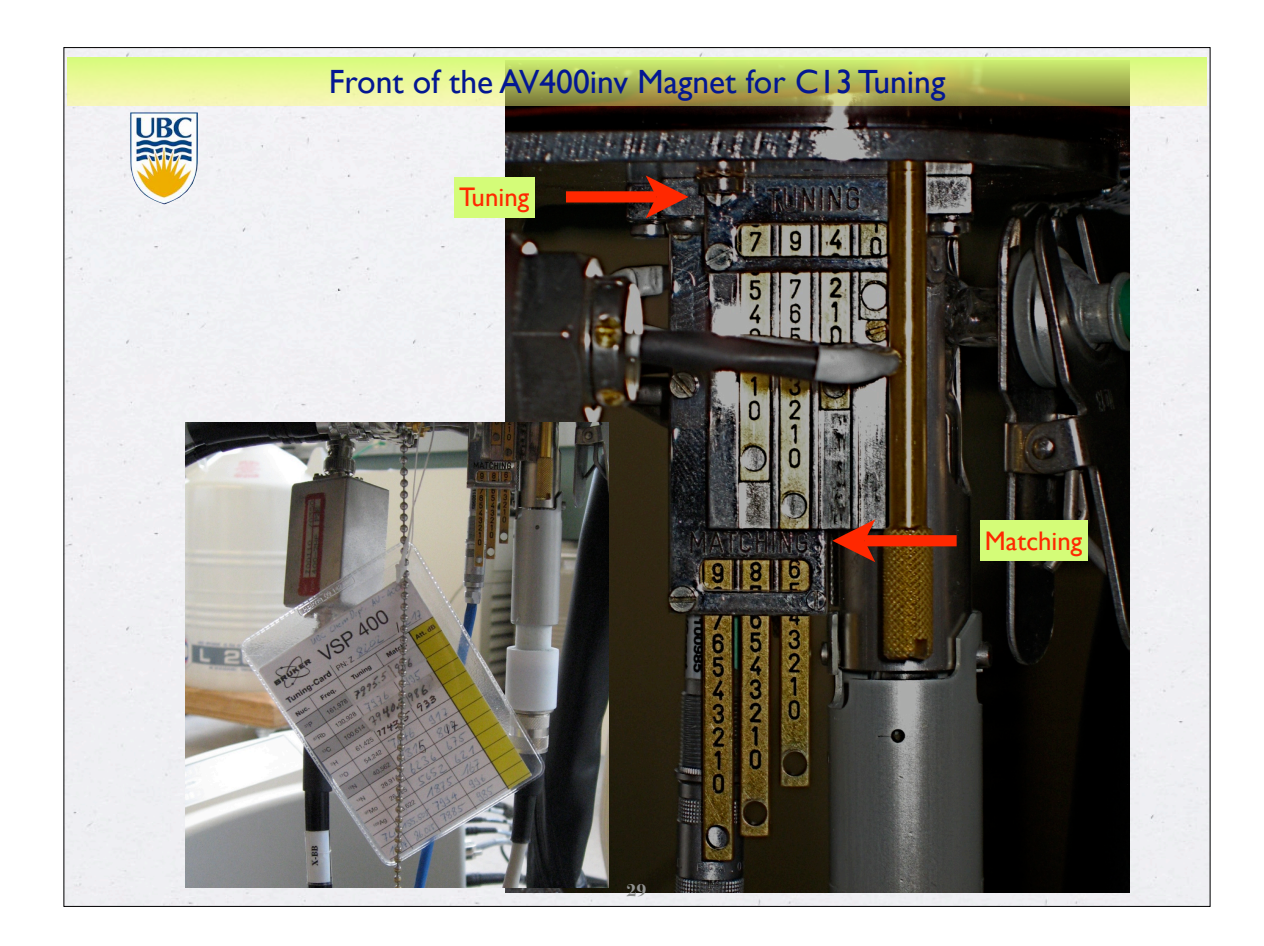

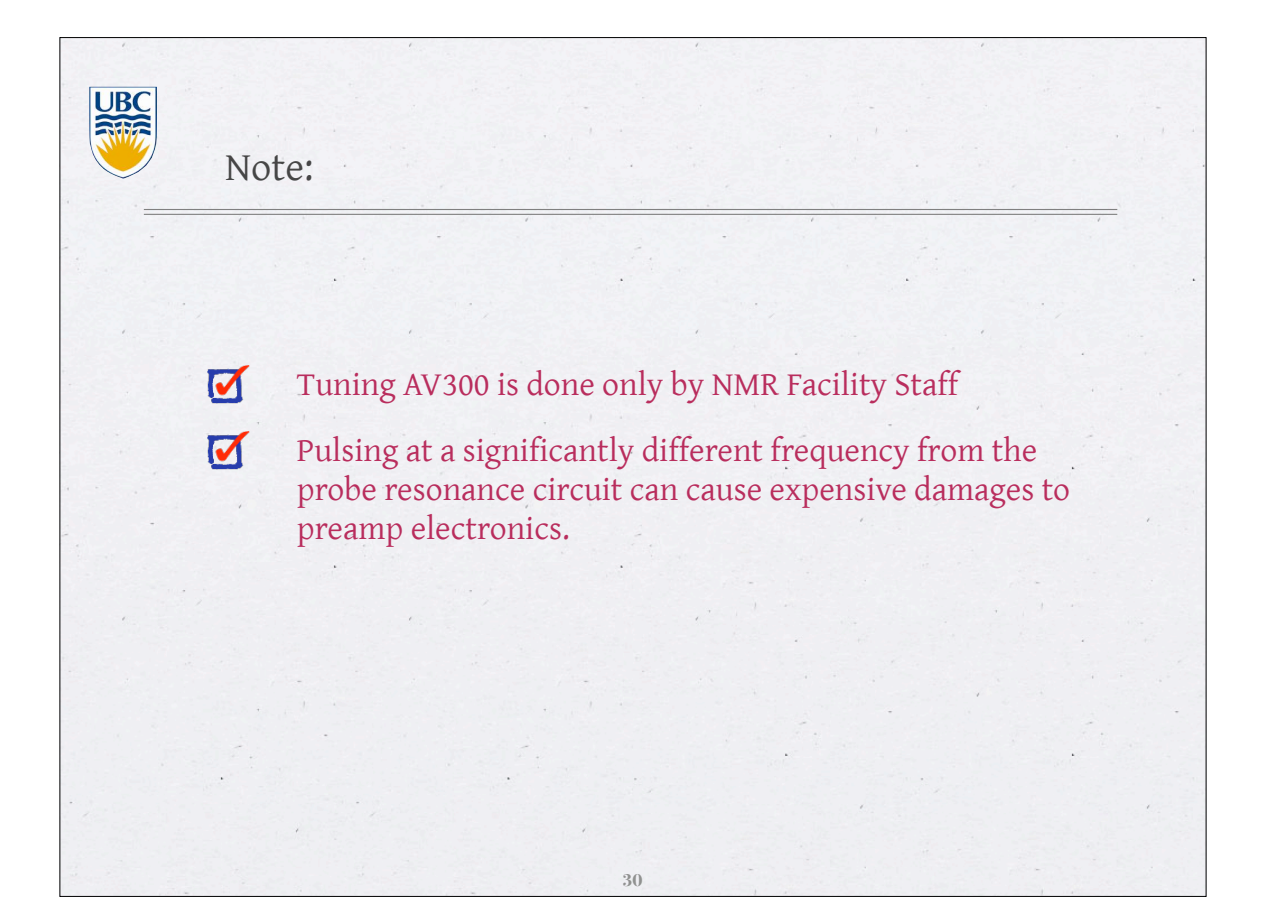

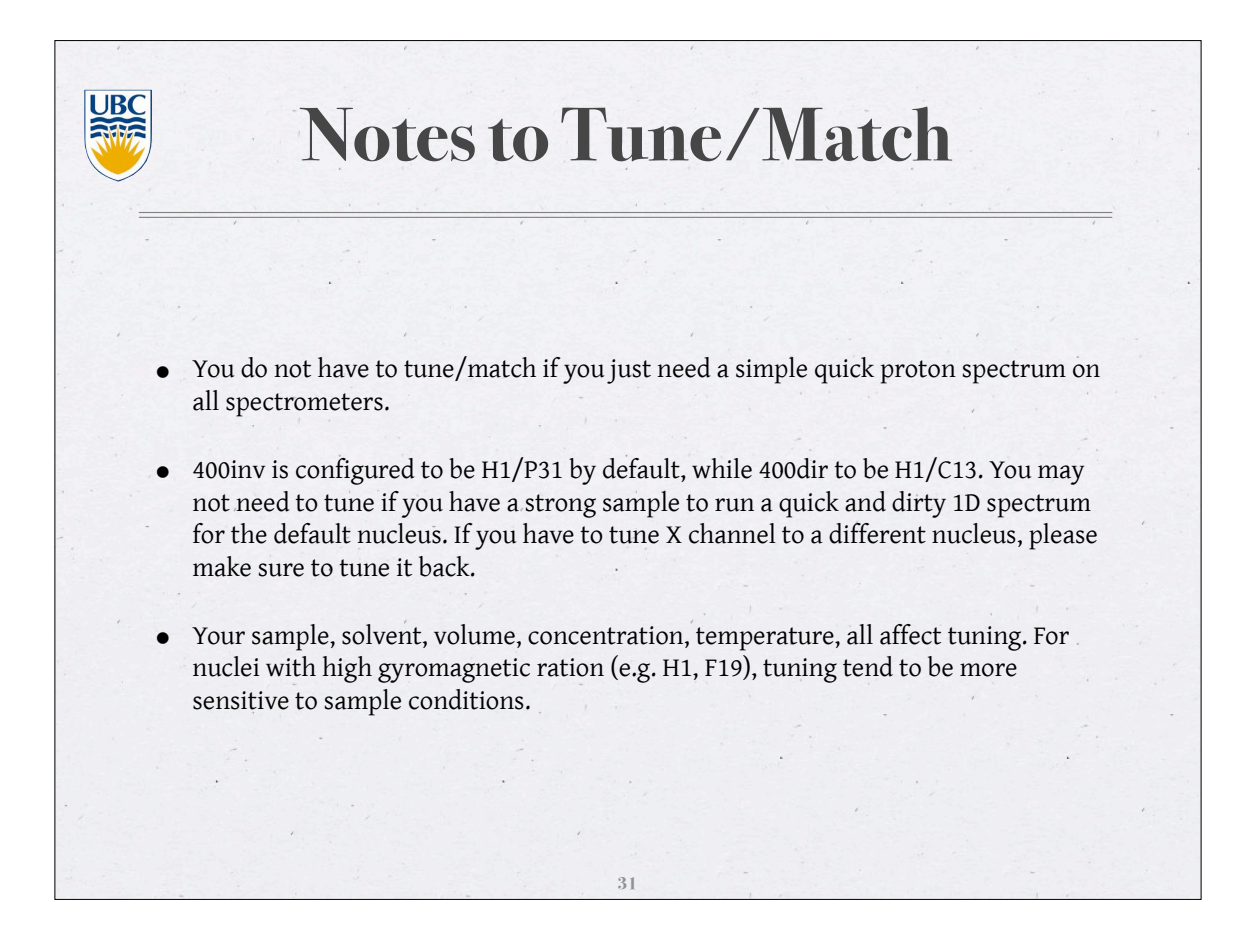

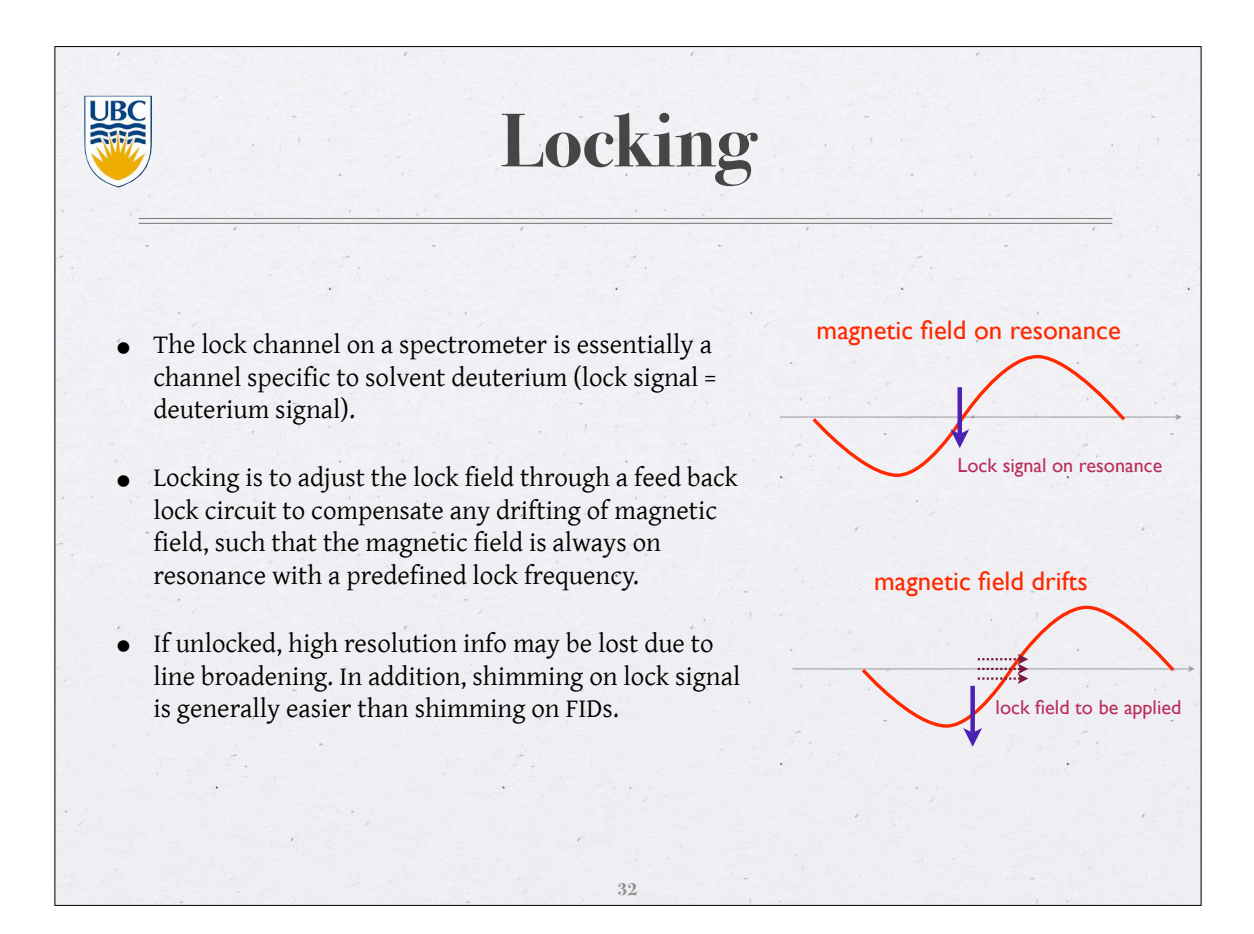

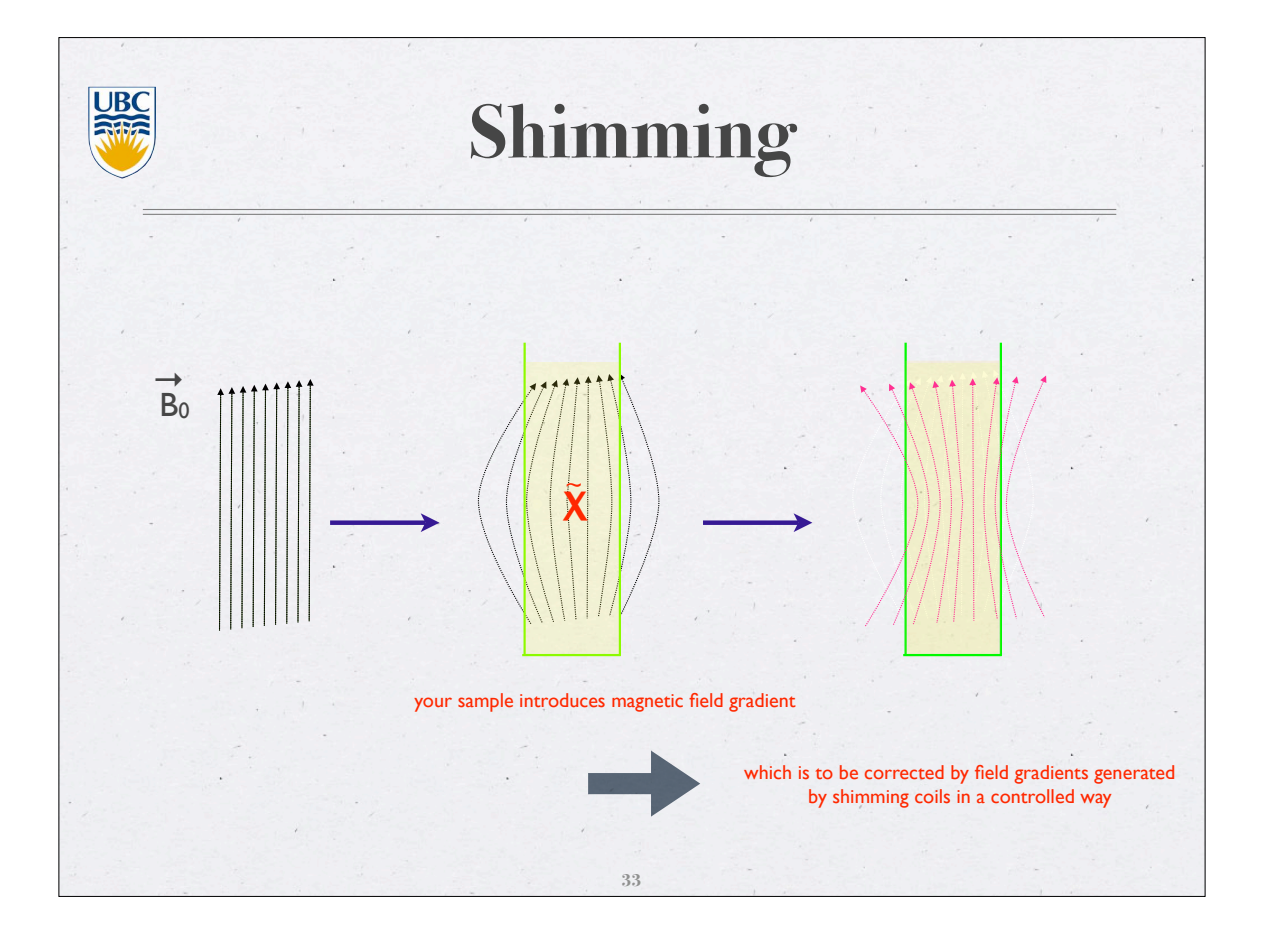

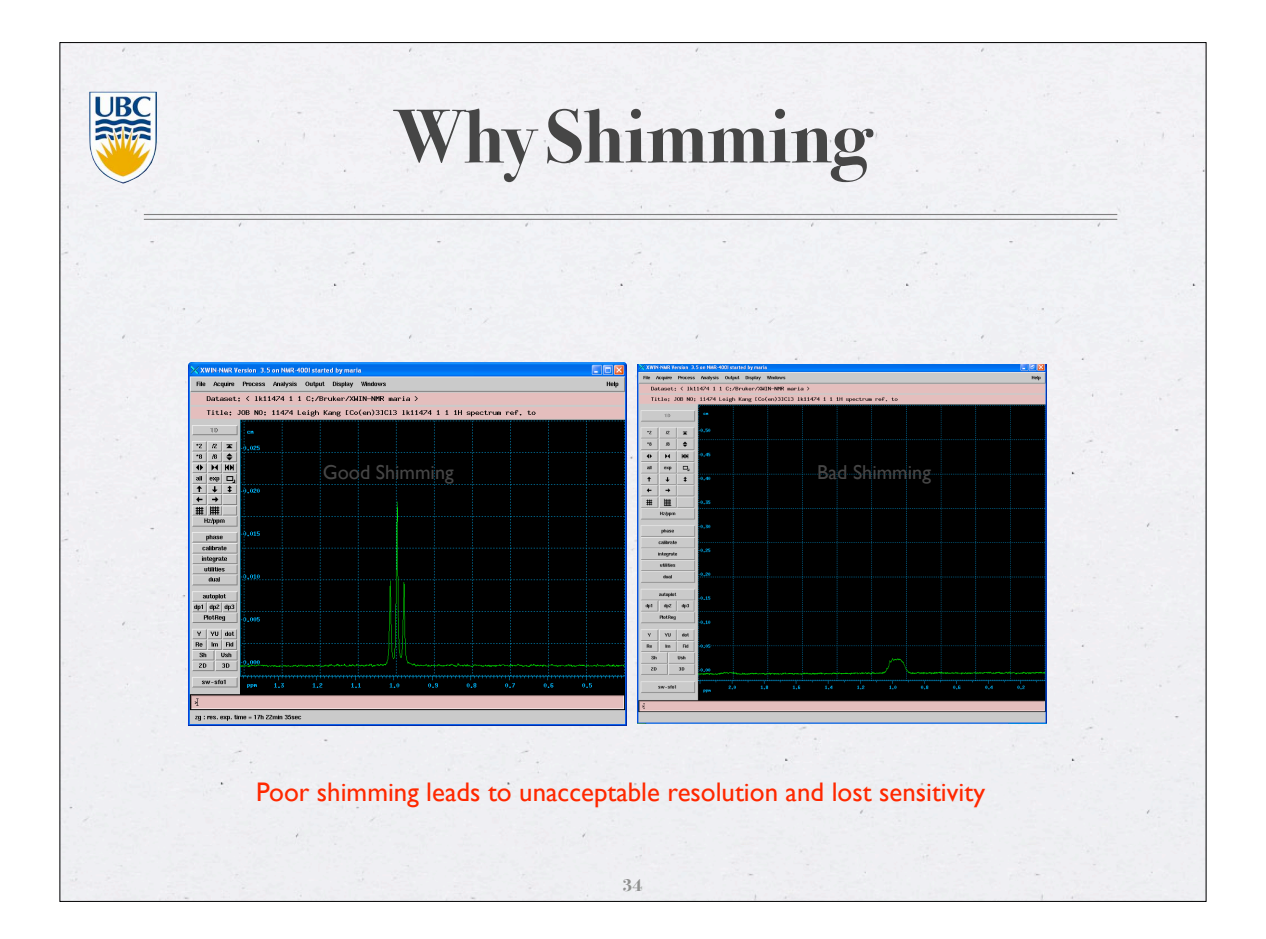

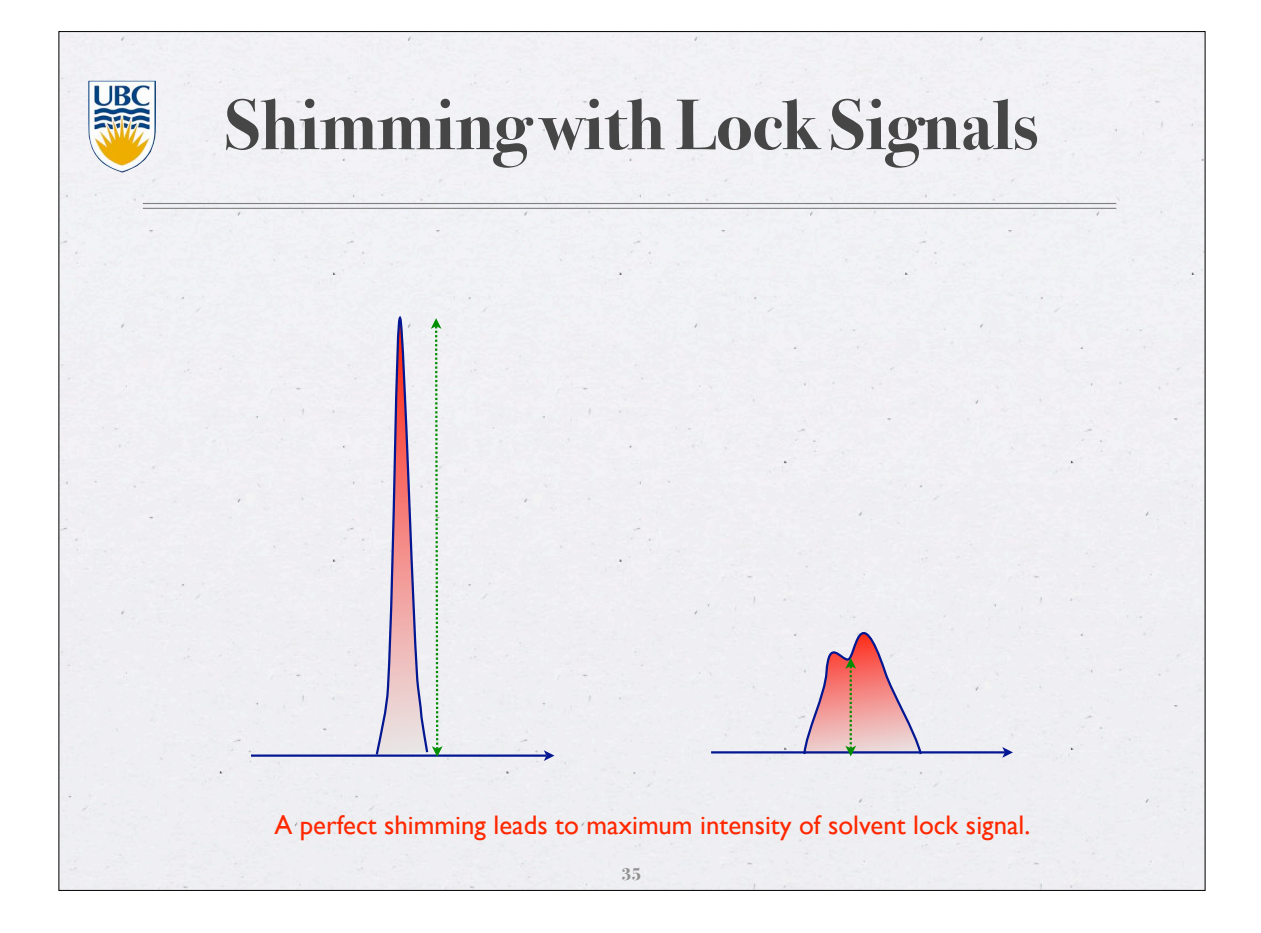

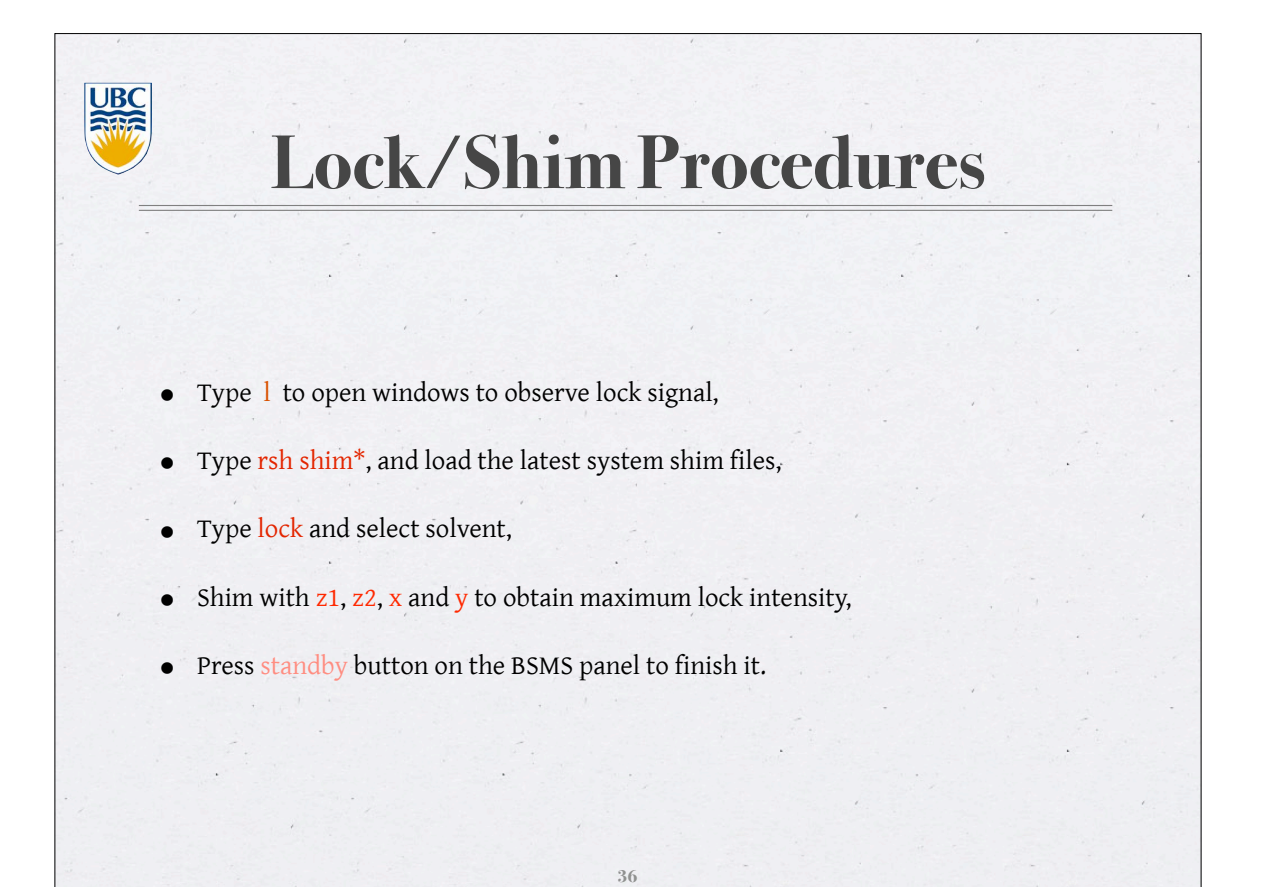

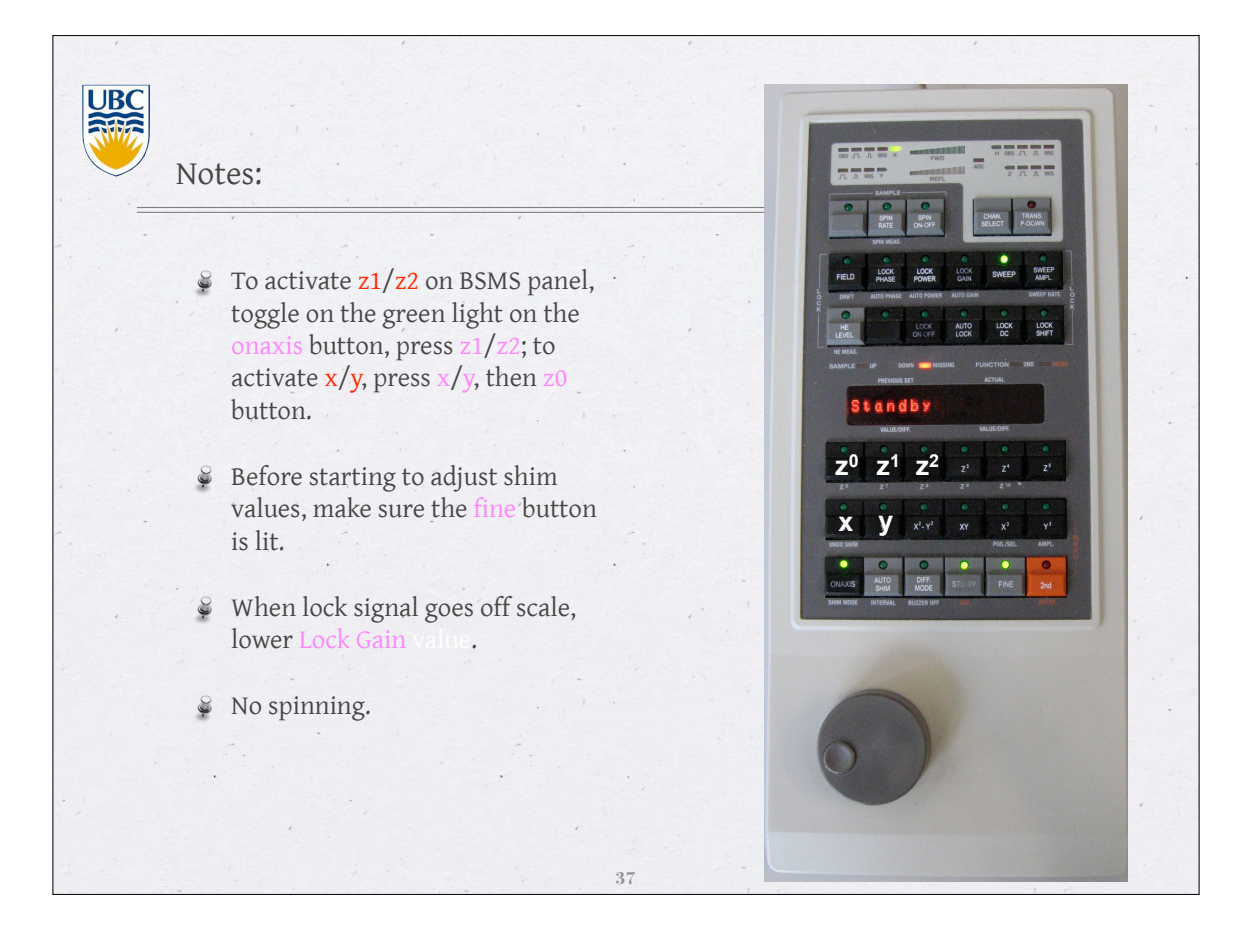

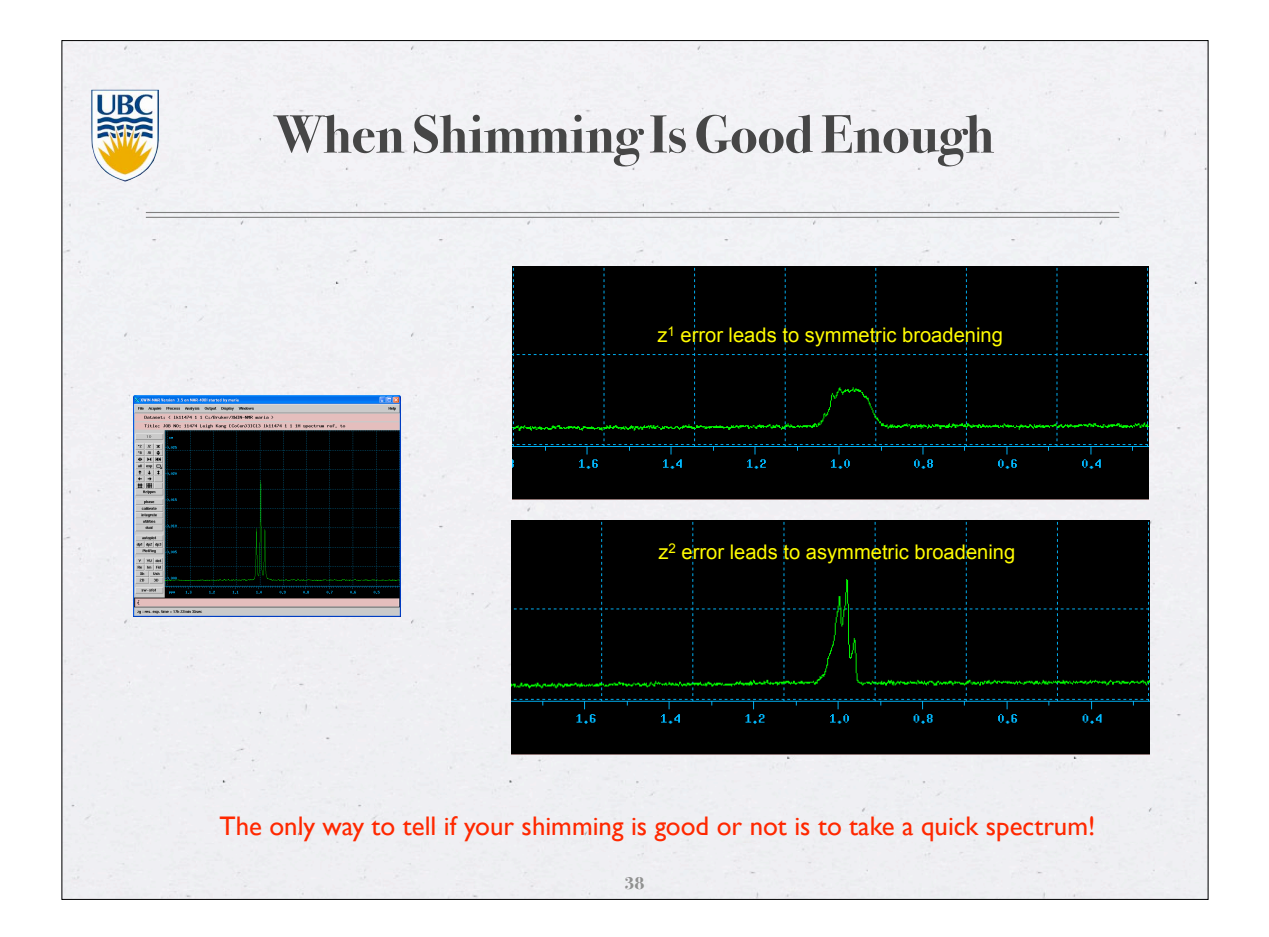

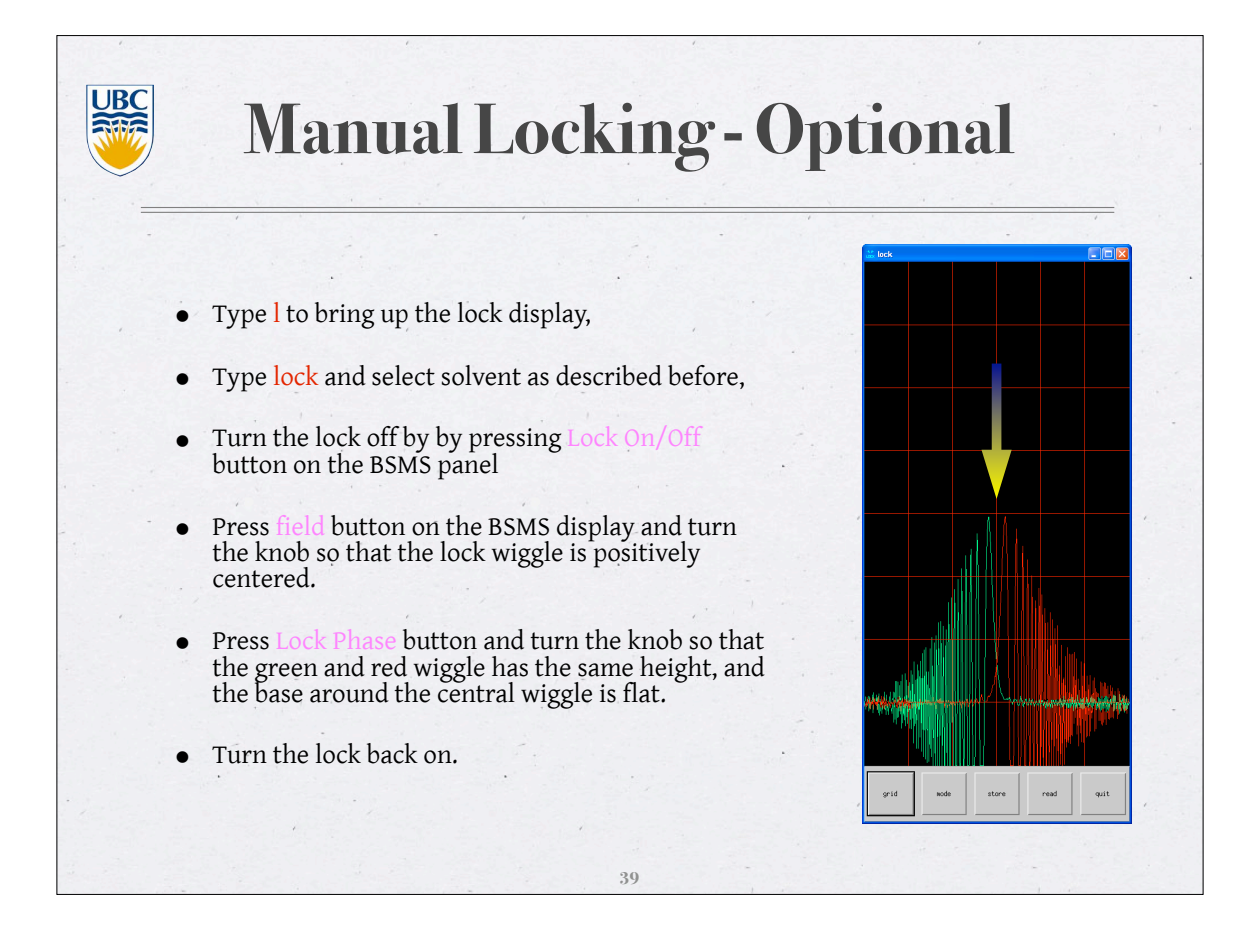

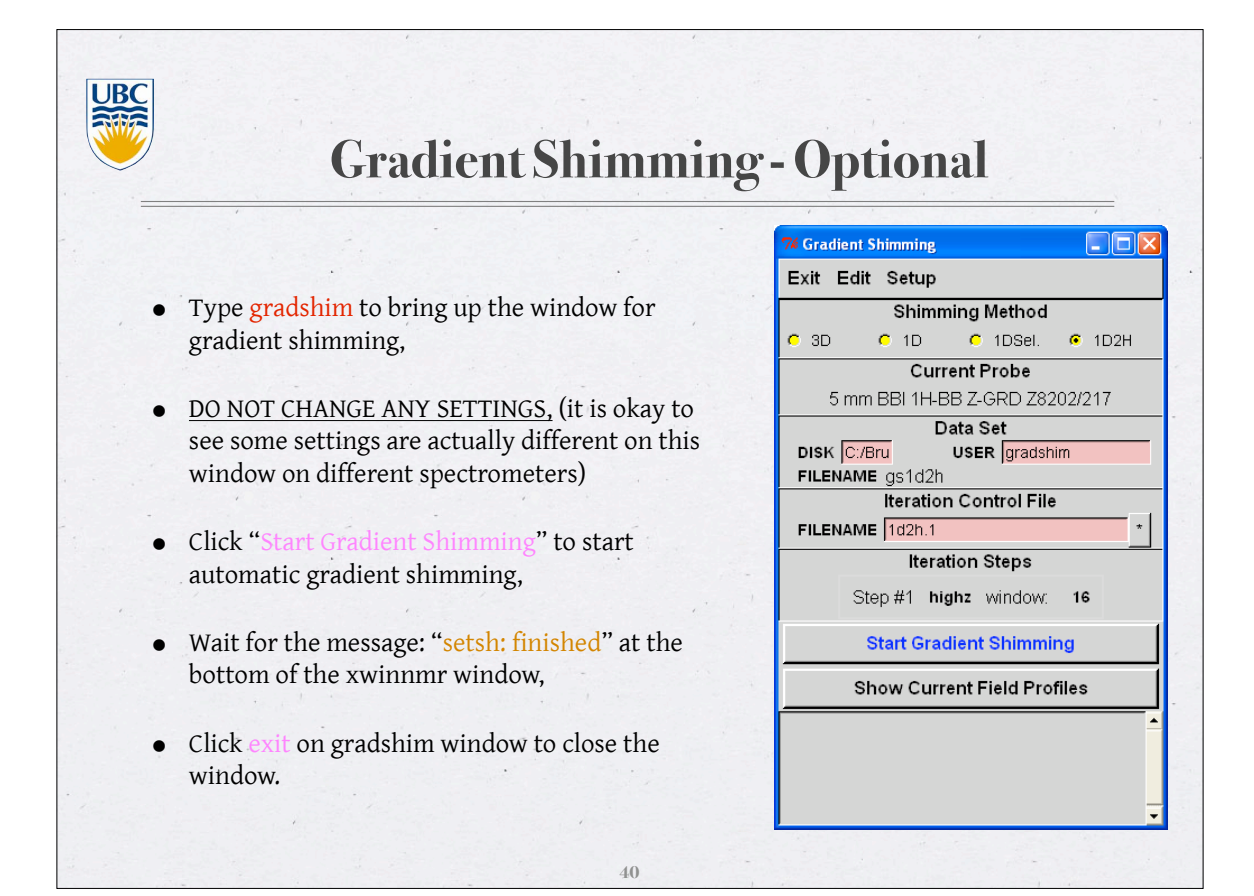

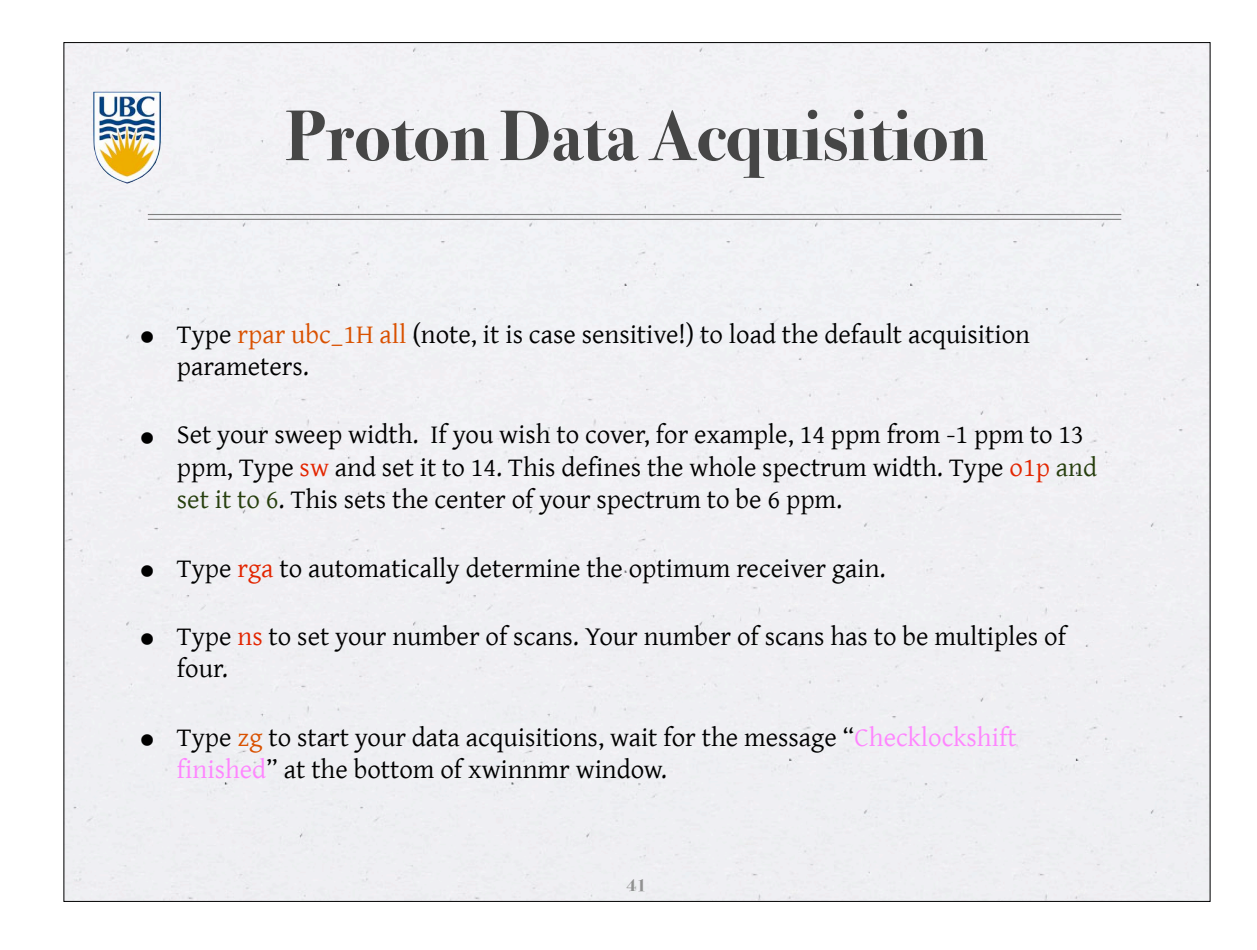

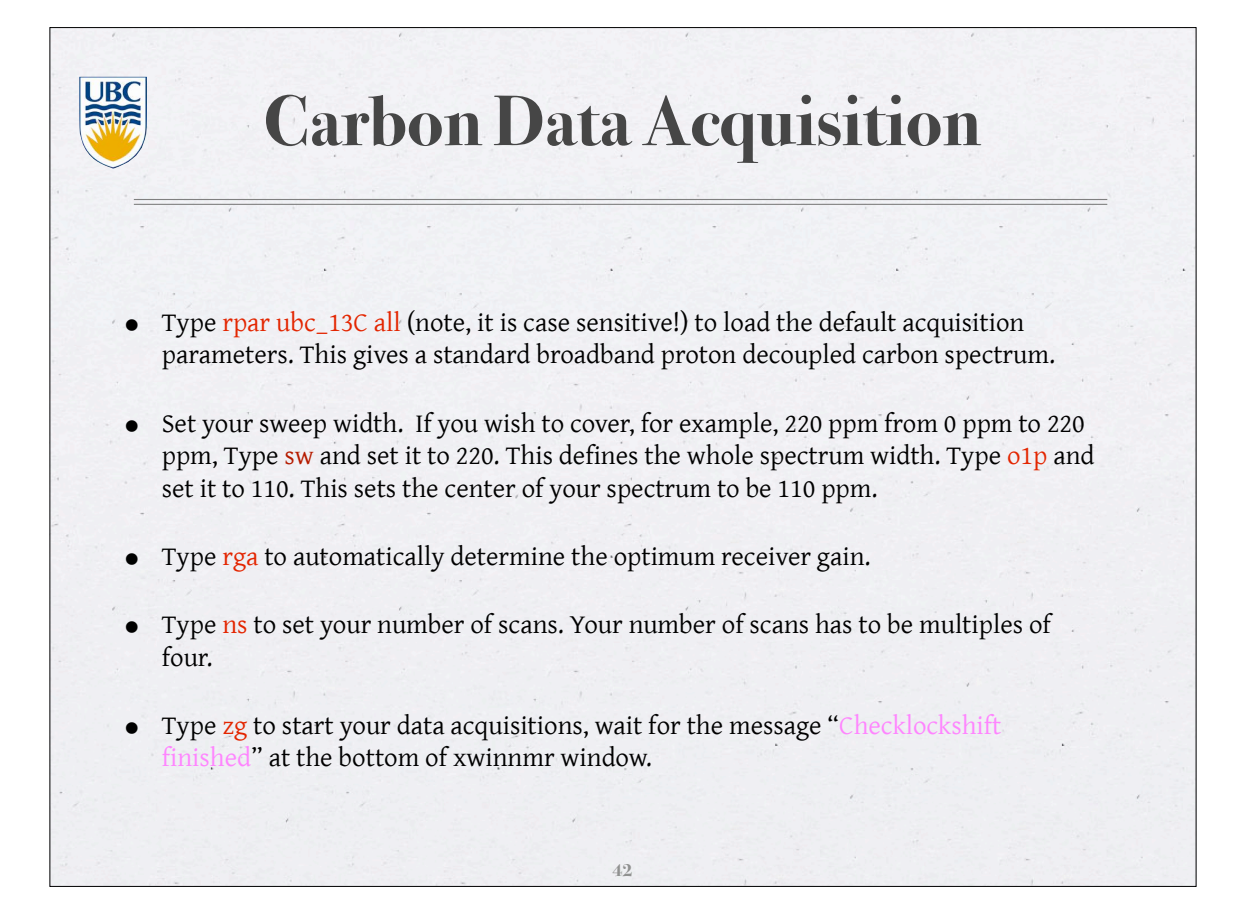

**UBC During Acquisition** • To check the acquisition status, type a to show status window, that displays how many scans are completed and how much more time is left to complete the data acquisition. Click on  $\Box$  return to the main display. To check the progress of your experiment, type tr at any time during your data acquisition. This transfers the recorded data to computer hard disk for processing. **43**

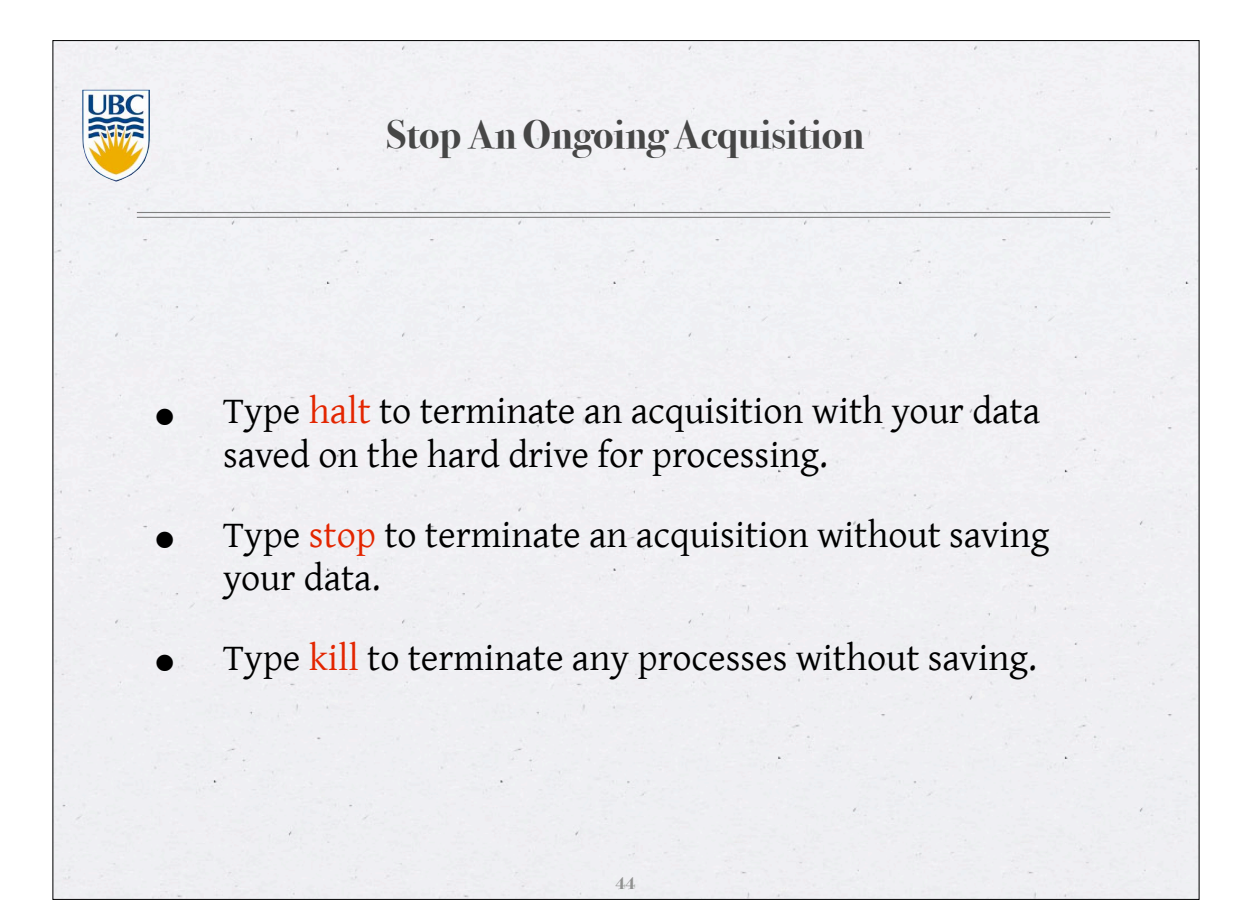

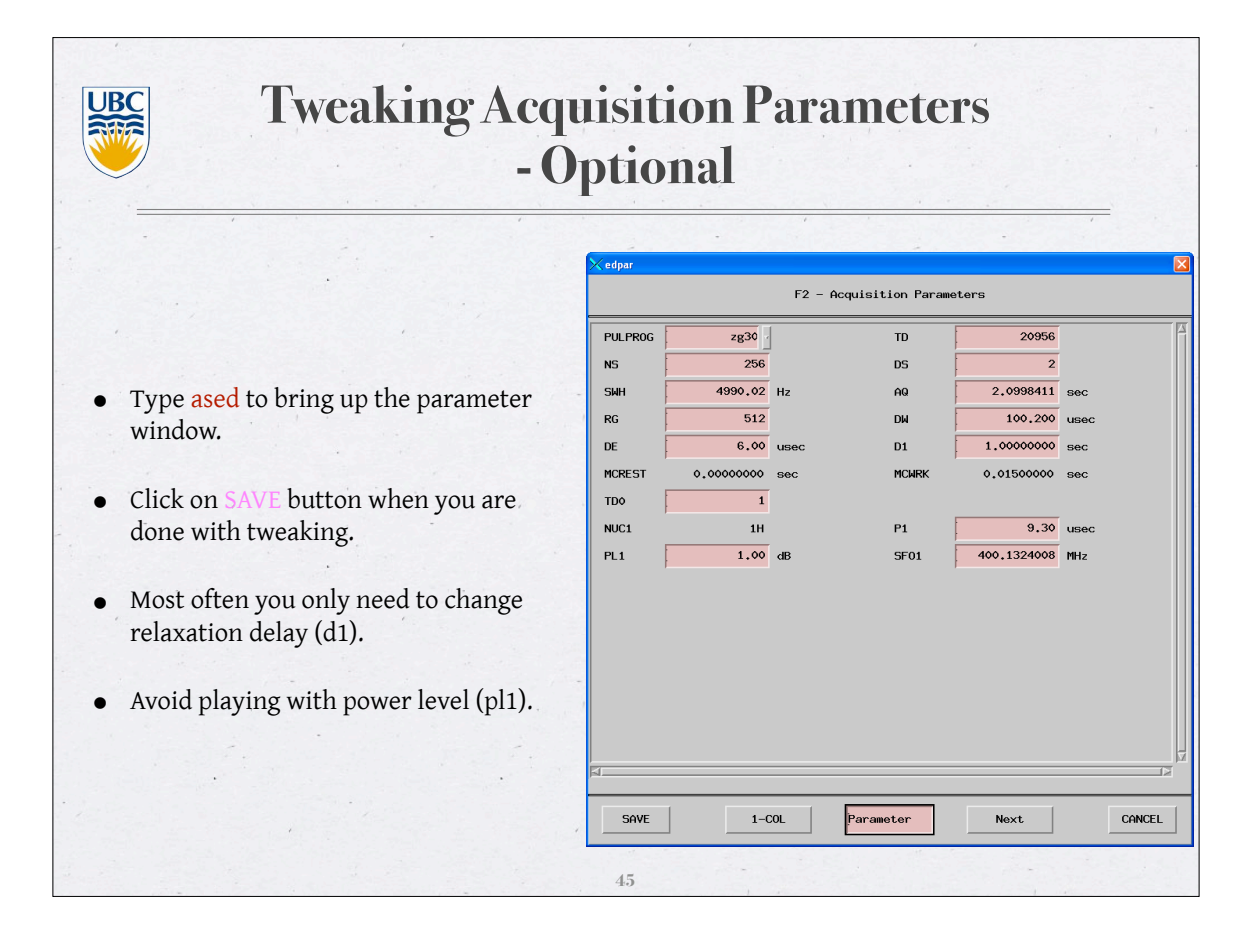

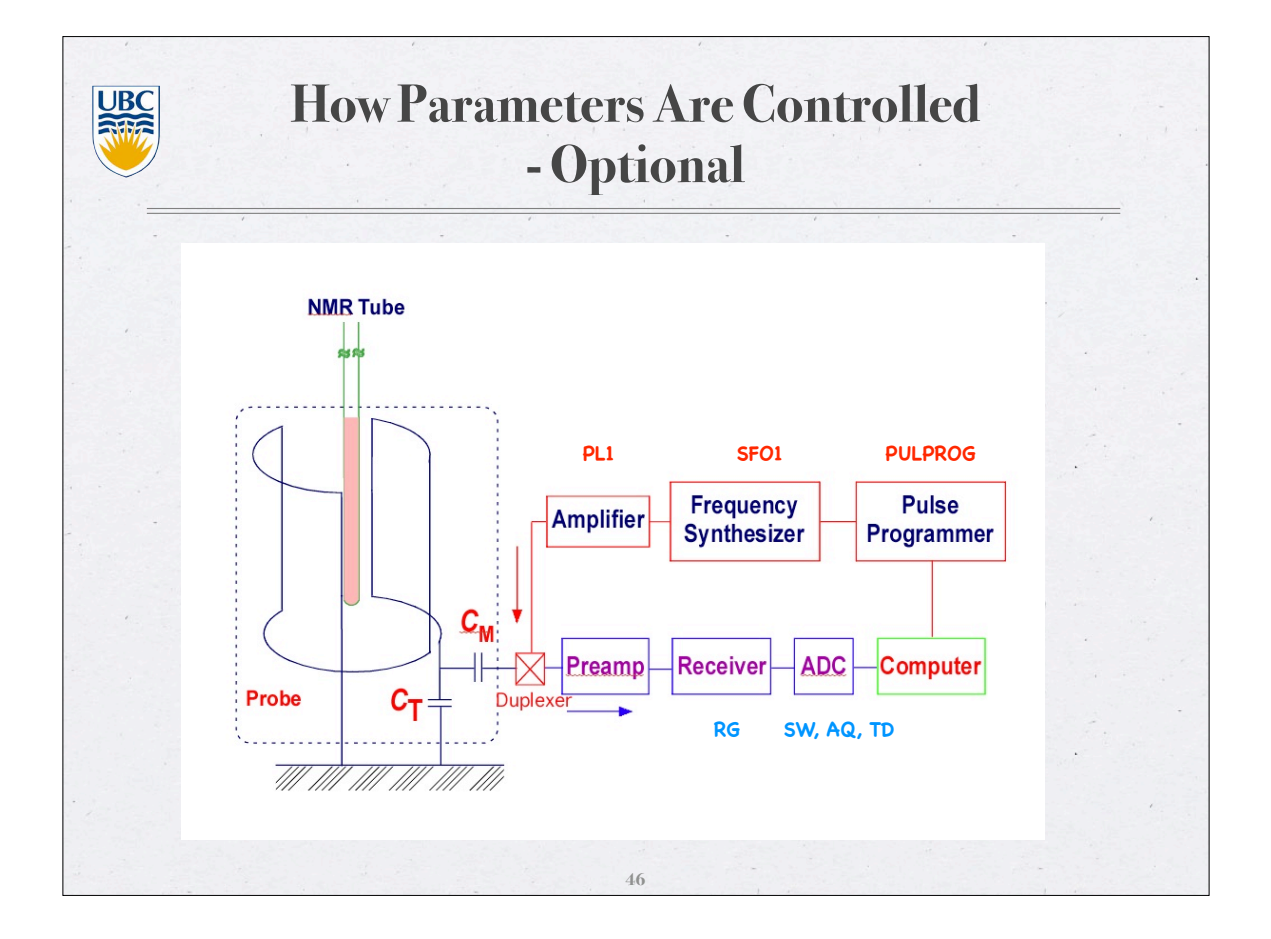

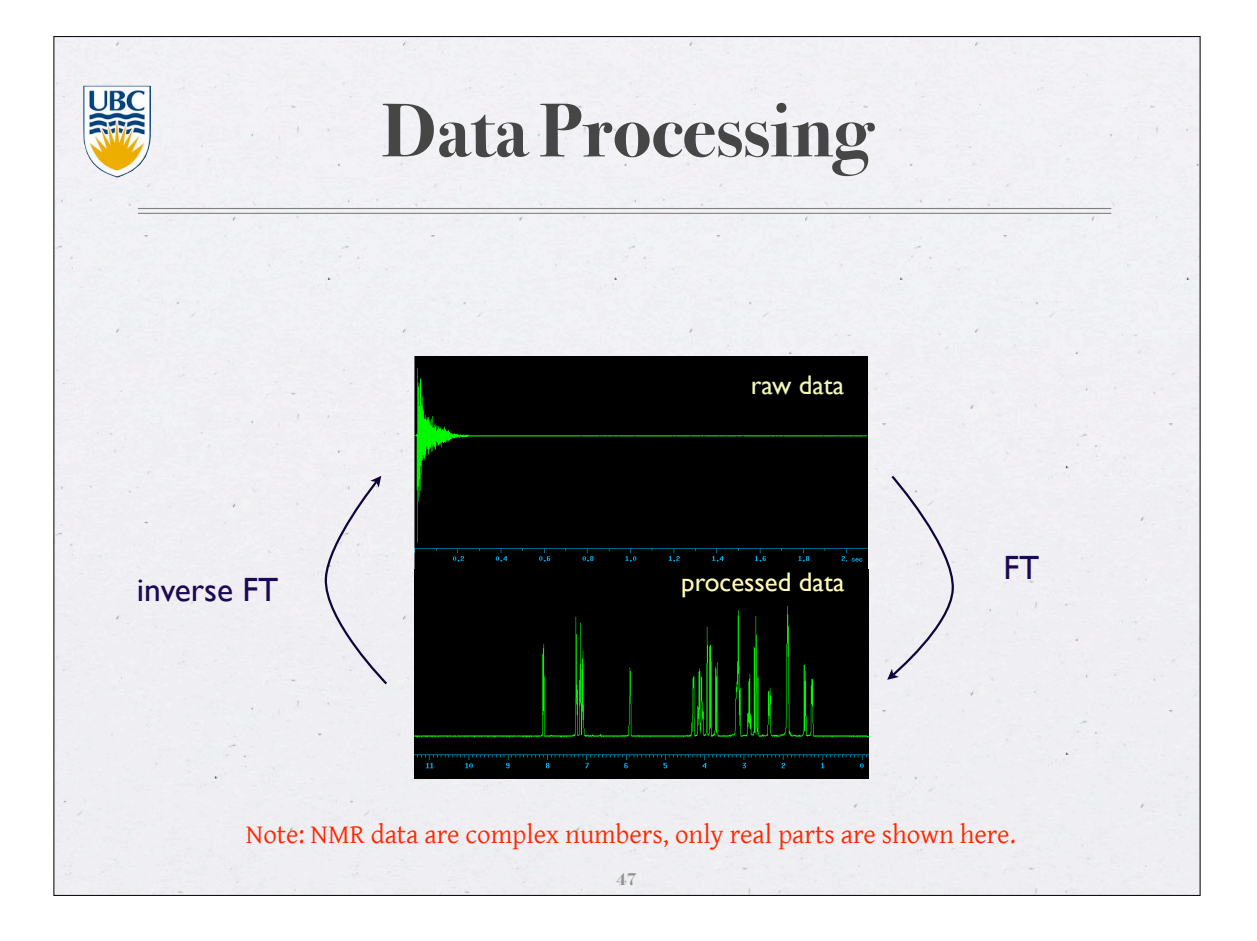

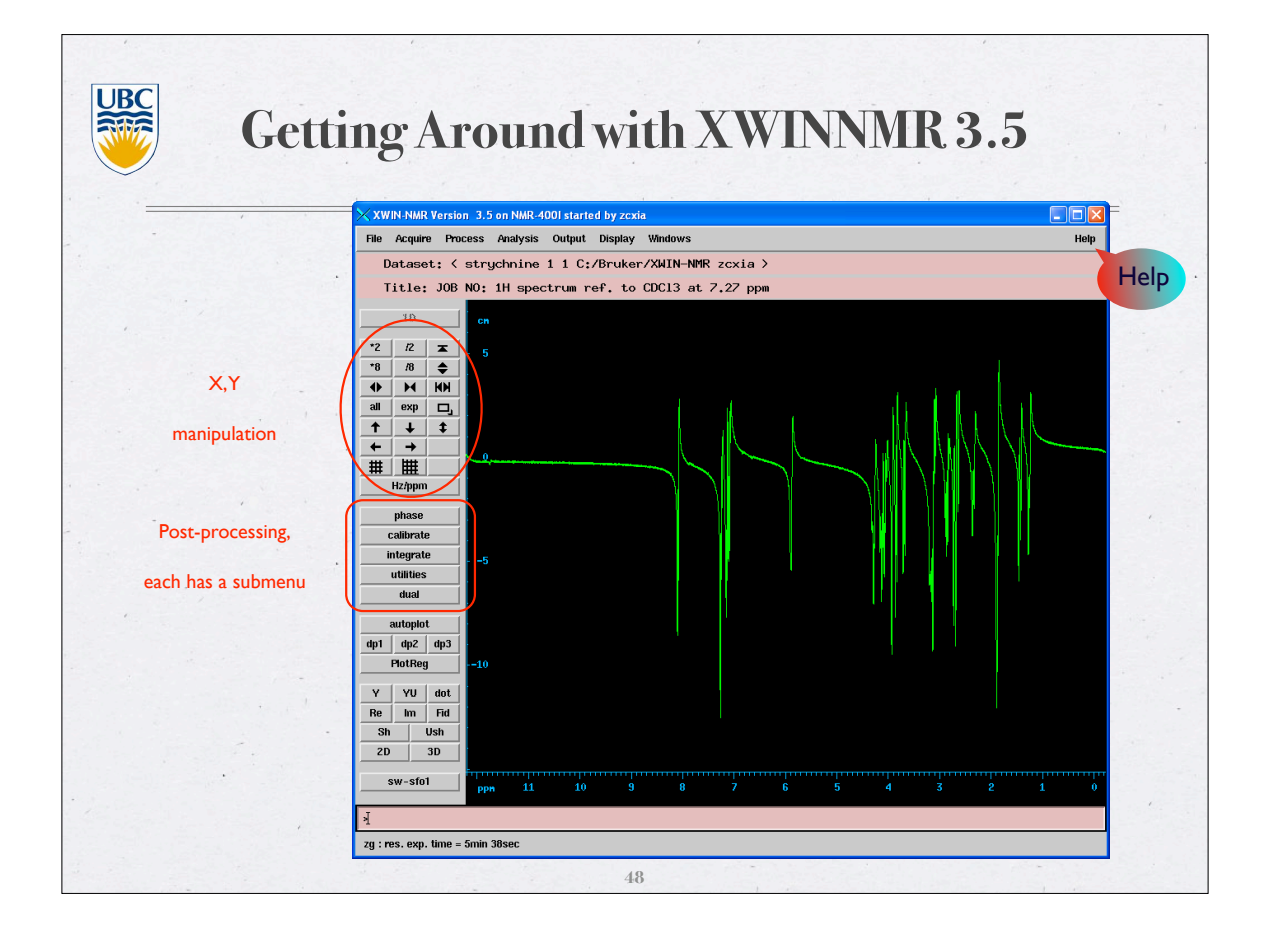

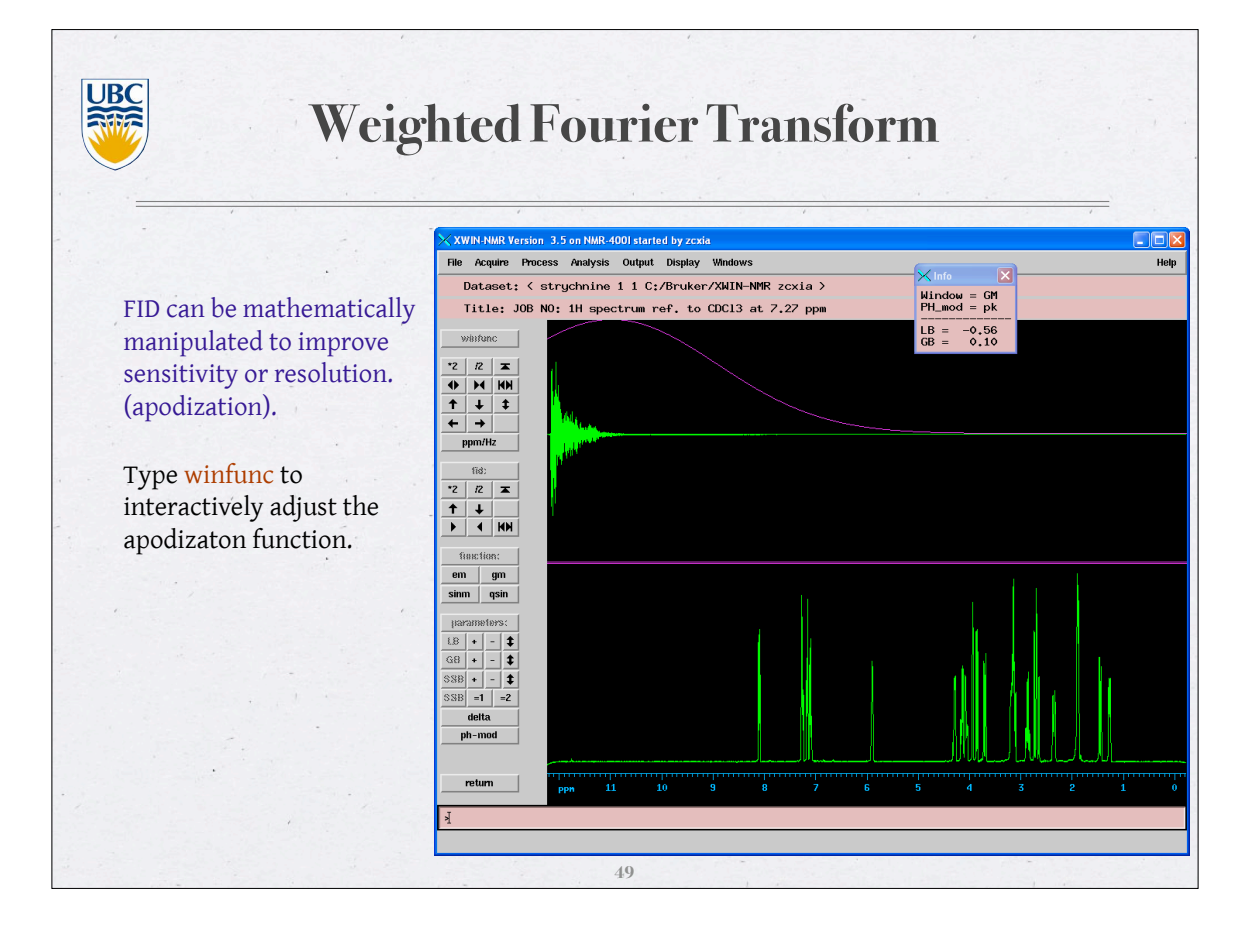

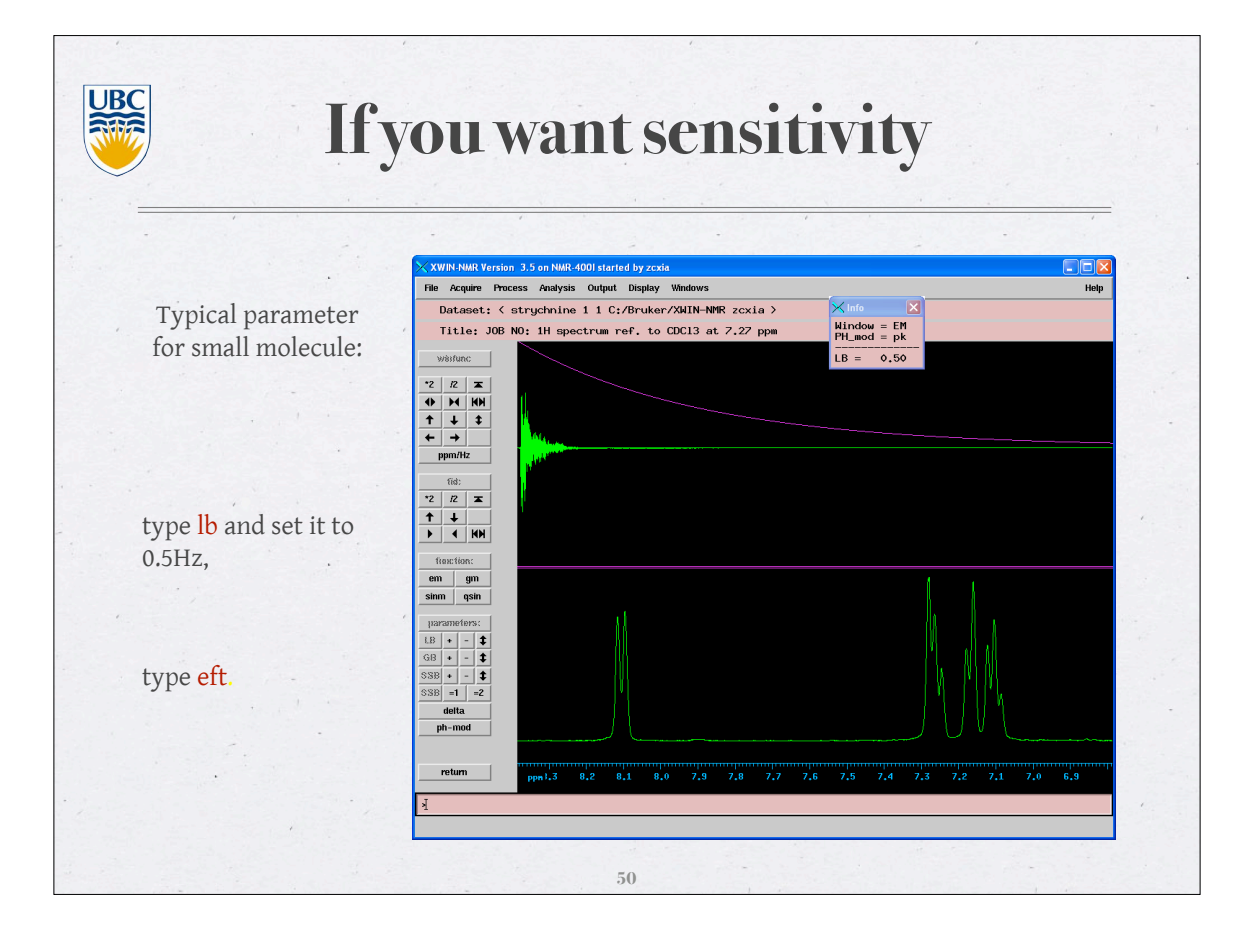

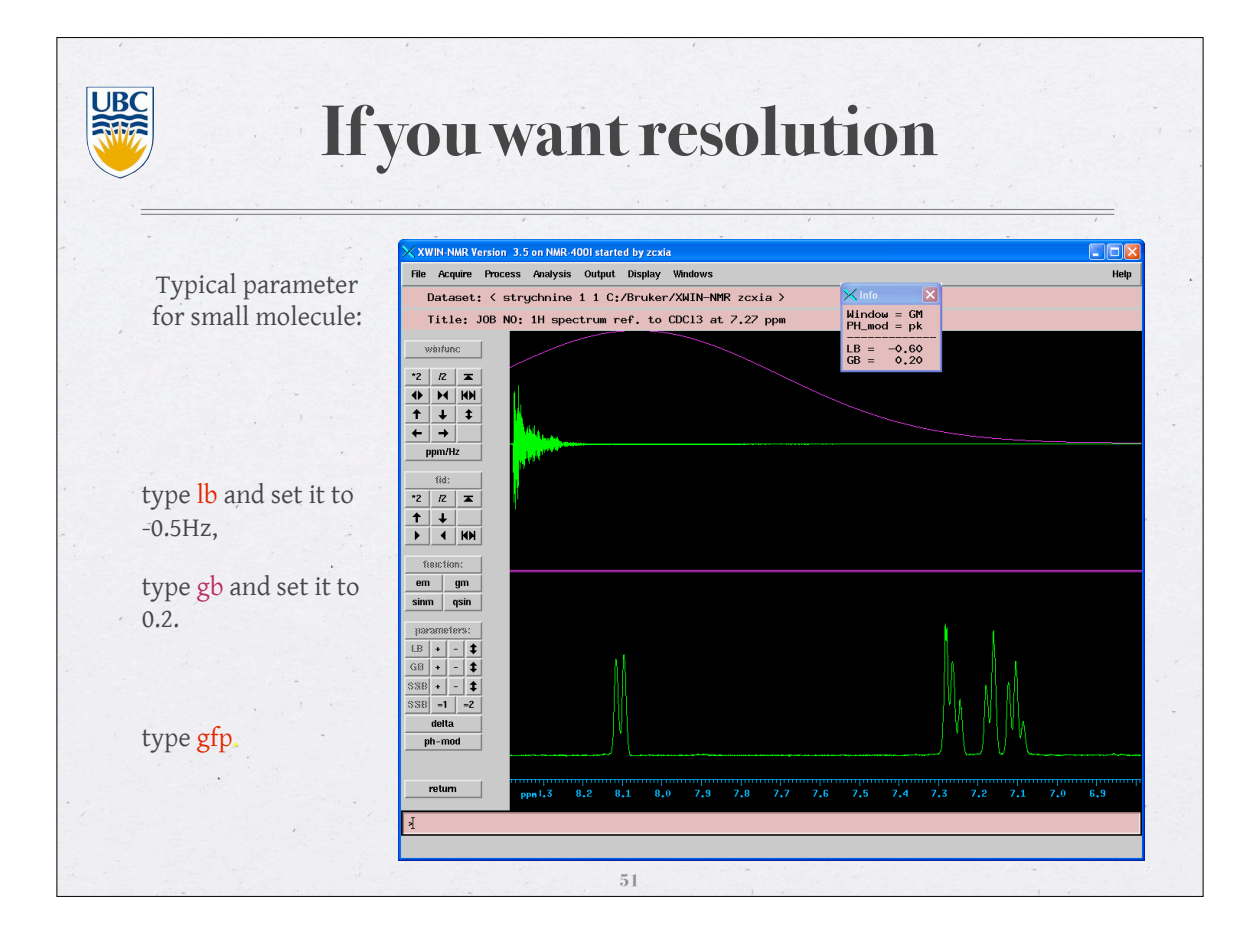

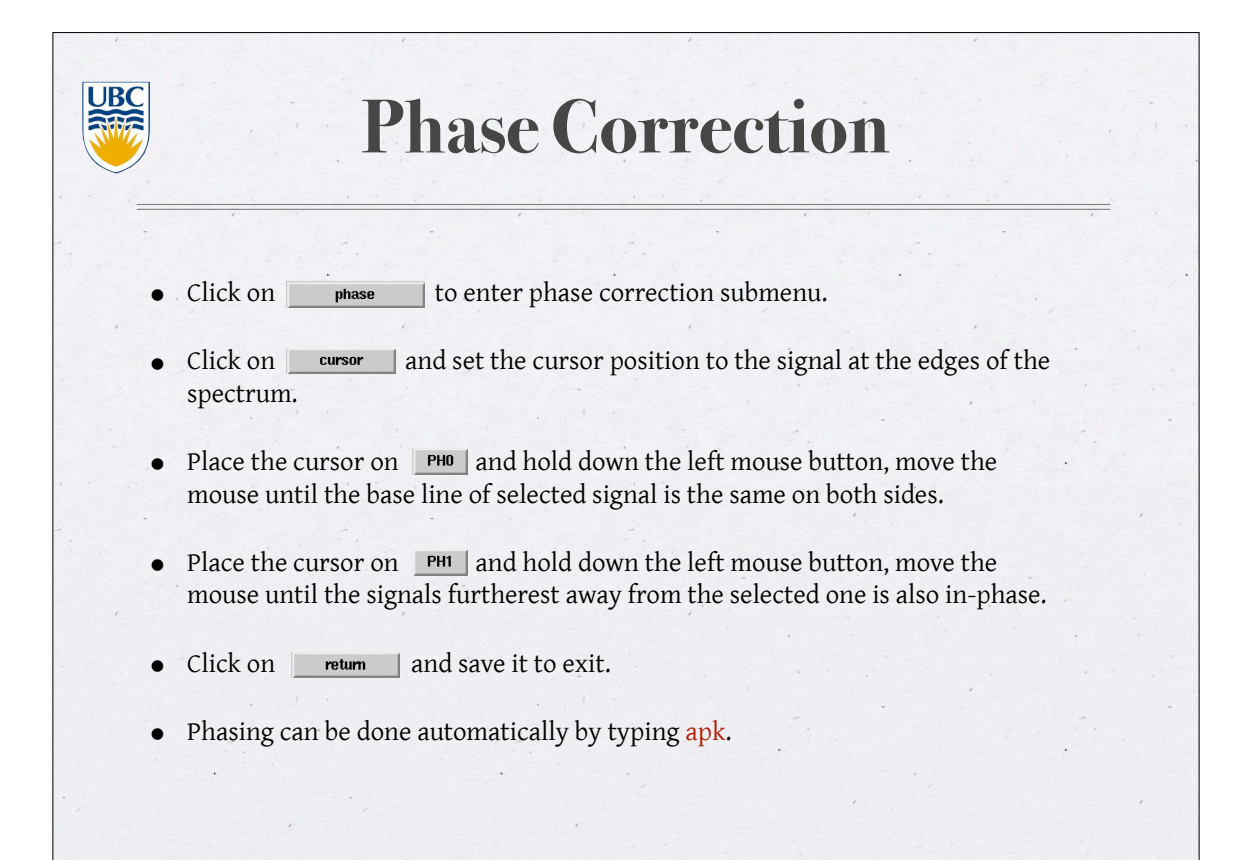

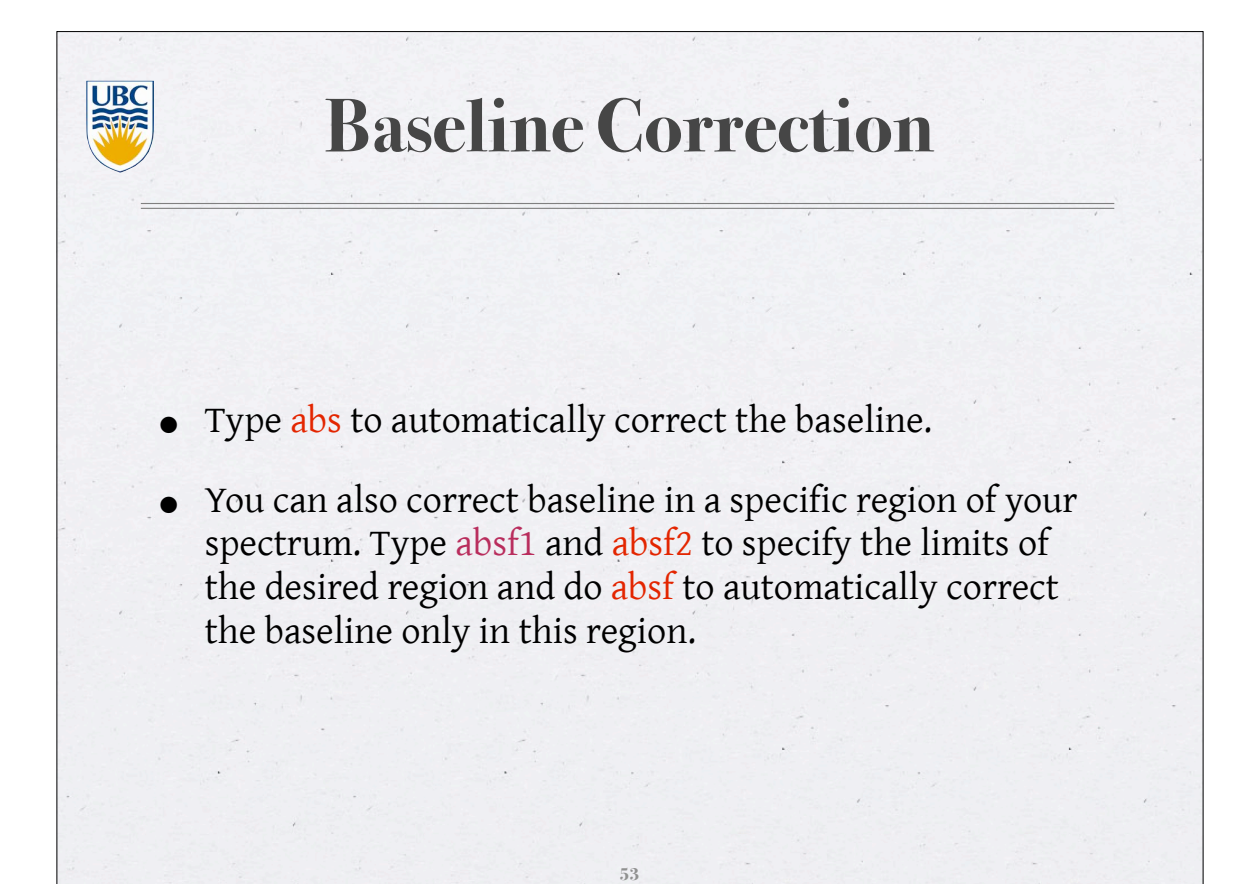

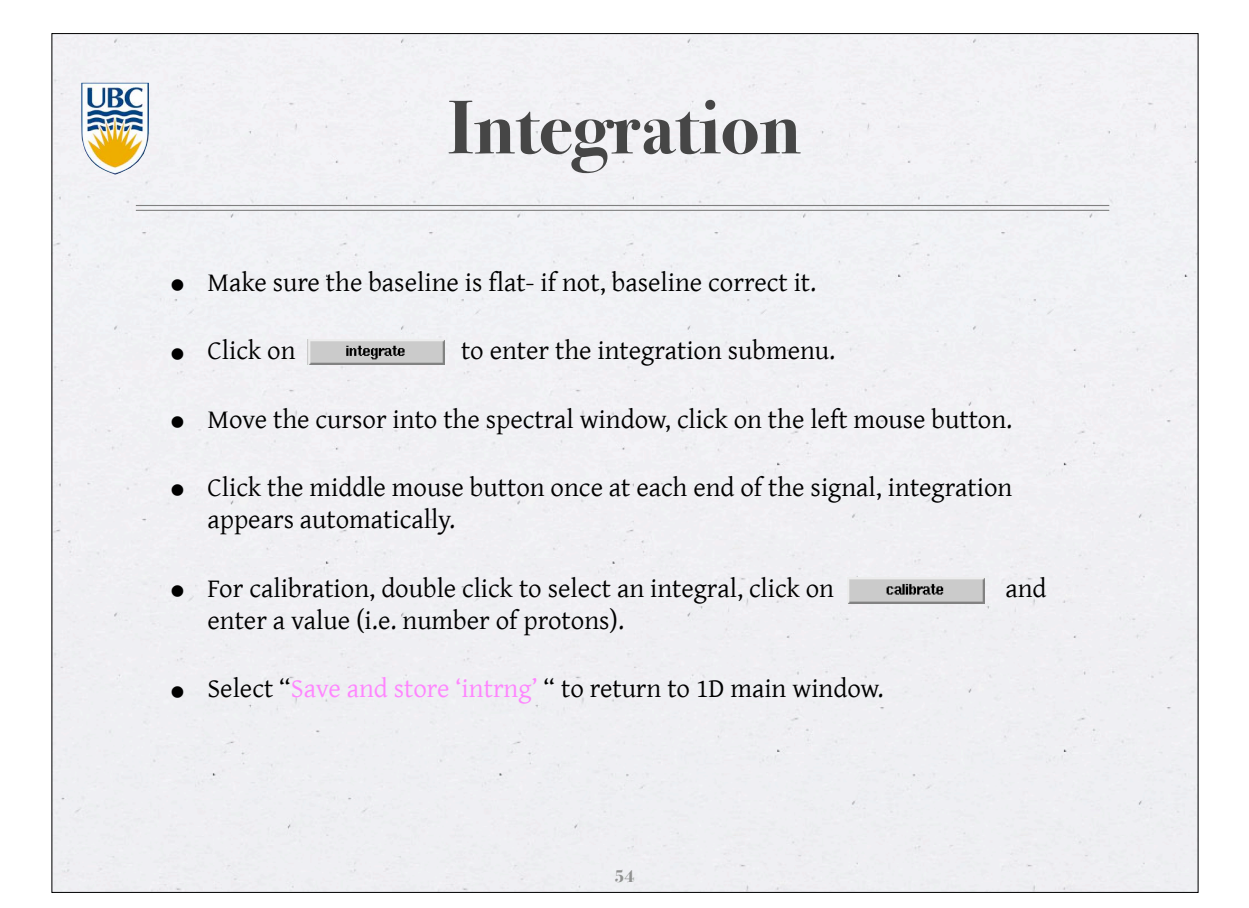

**UBC Chemical Shift Referencing** Click on calibrate • Move the cursor to a signal with a known chemical shift (typically, this can be TMS or your solvent signal) and click on the left mouse button. Type in the chemical shift value. • If your solvent signal is not resolved, and you do not have a reference compound, type sref to automatically calibrate your chemical shift using lock signal. **55**

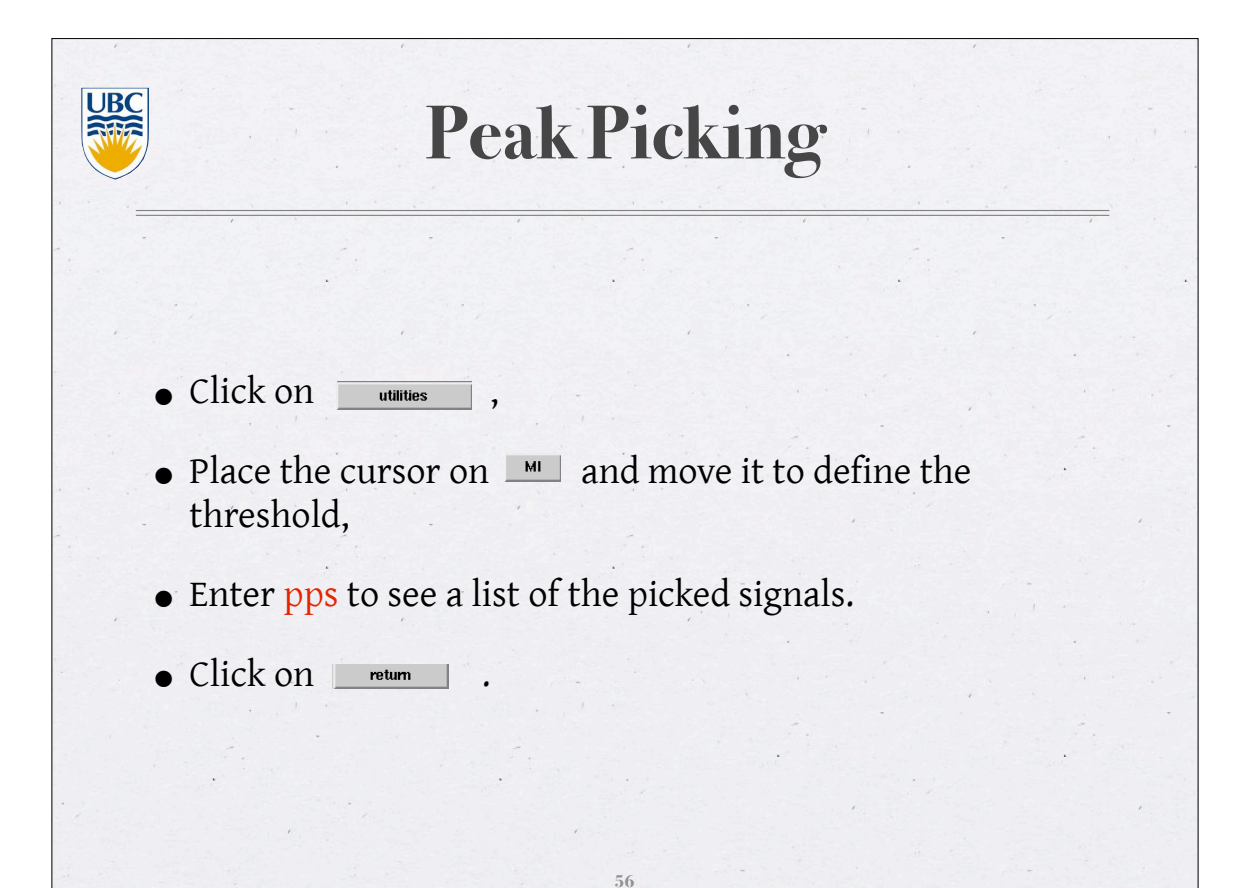

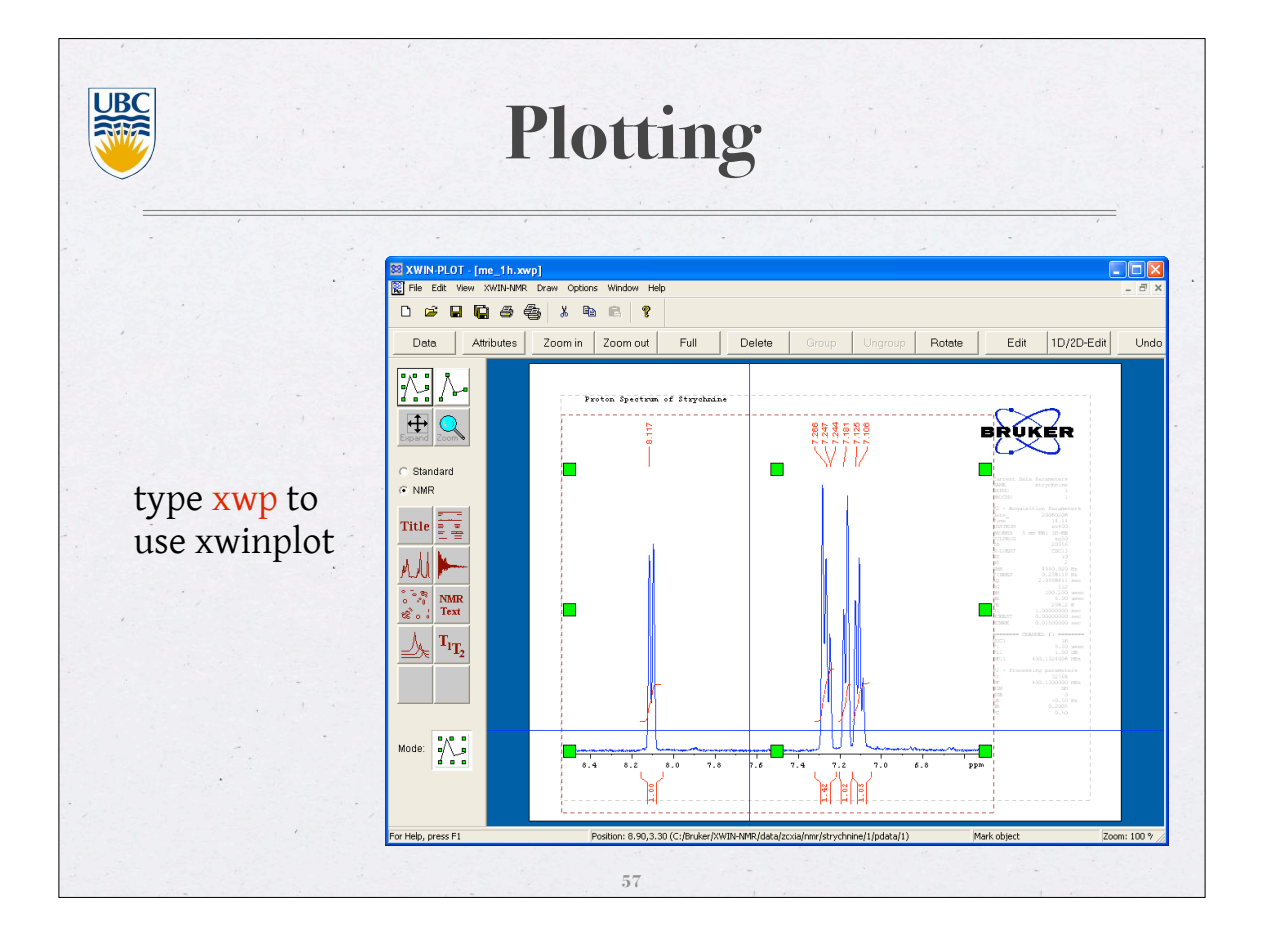

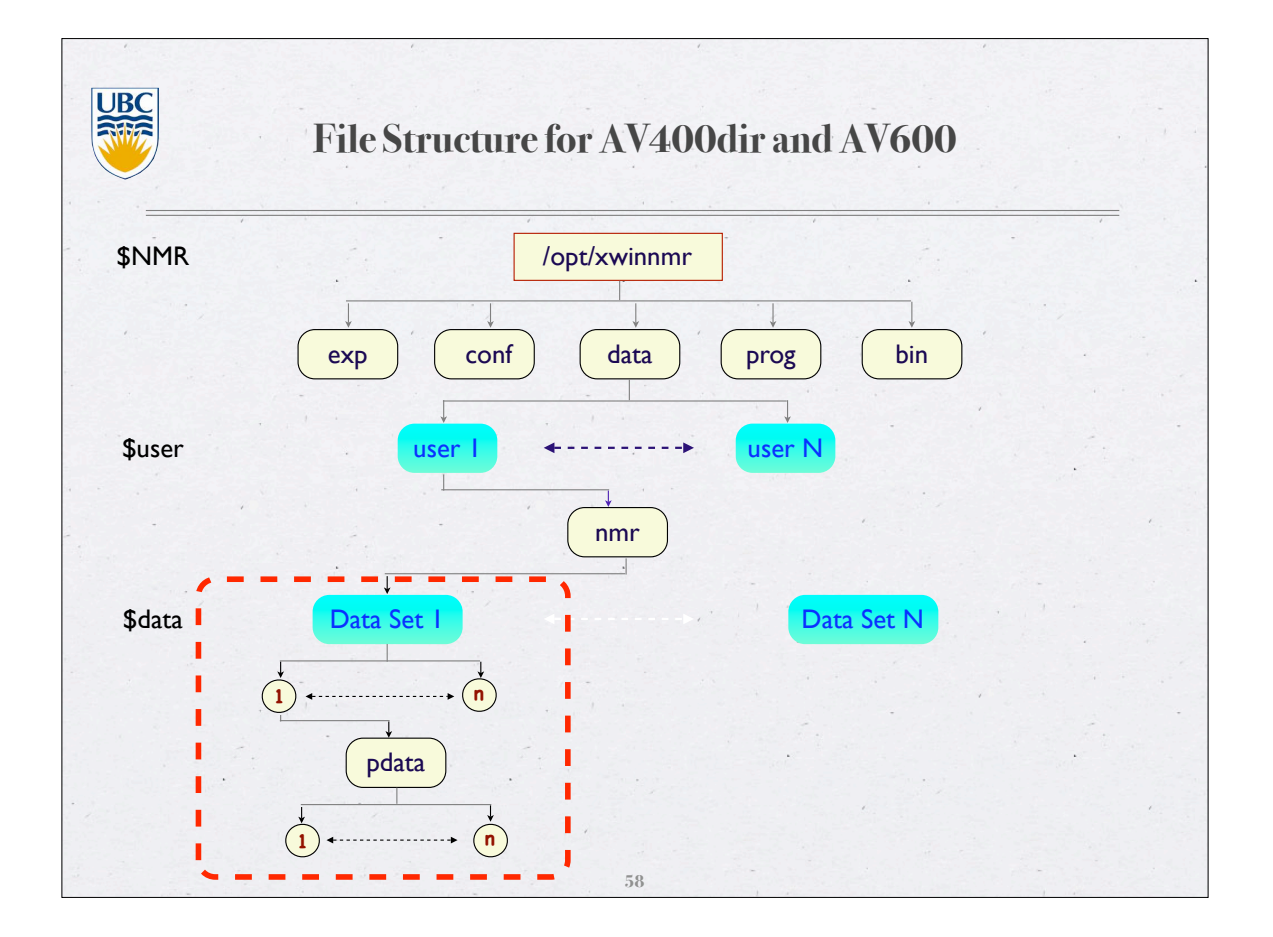

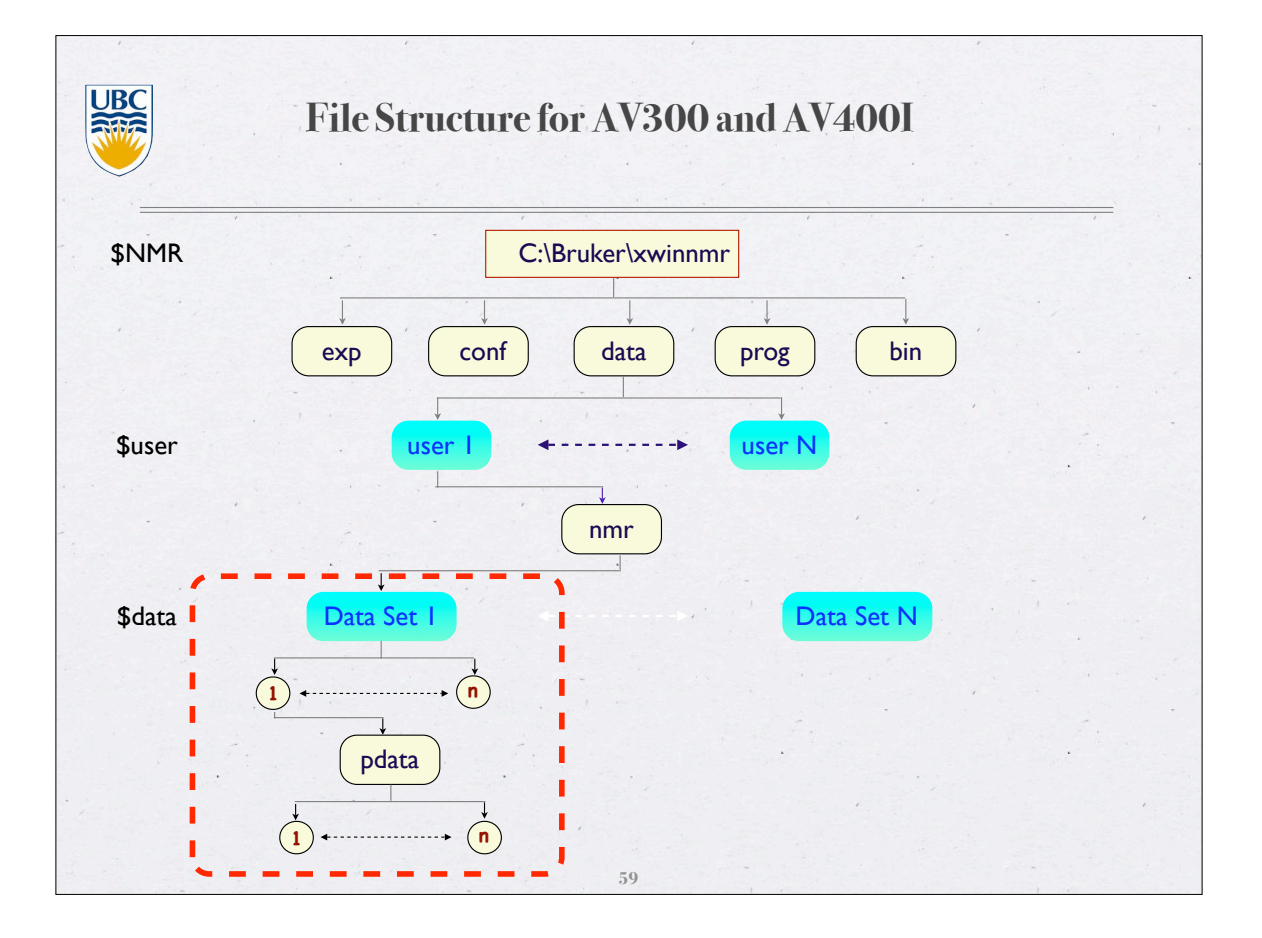

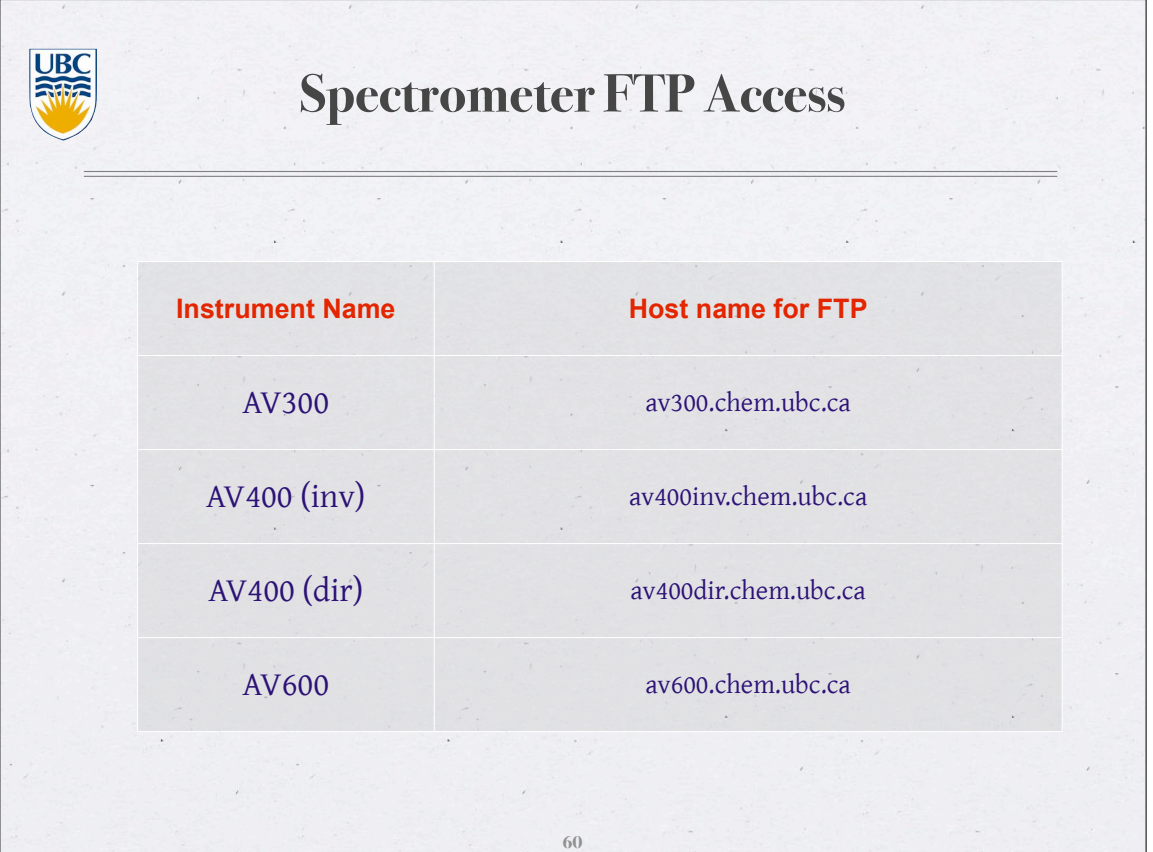

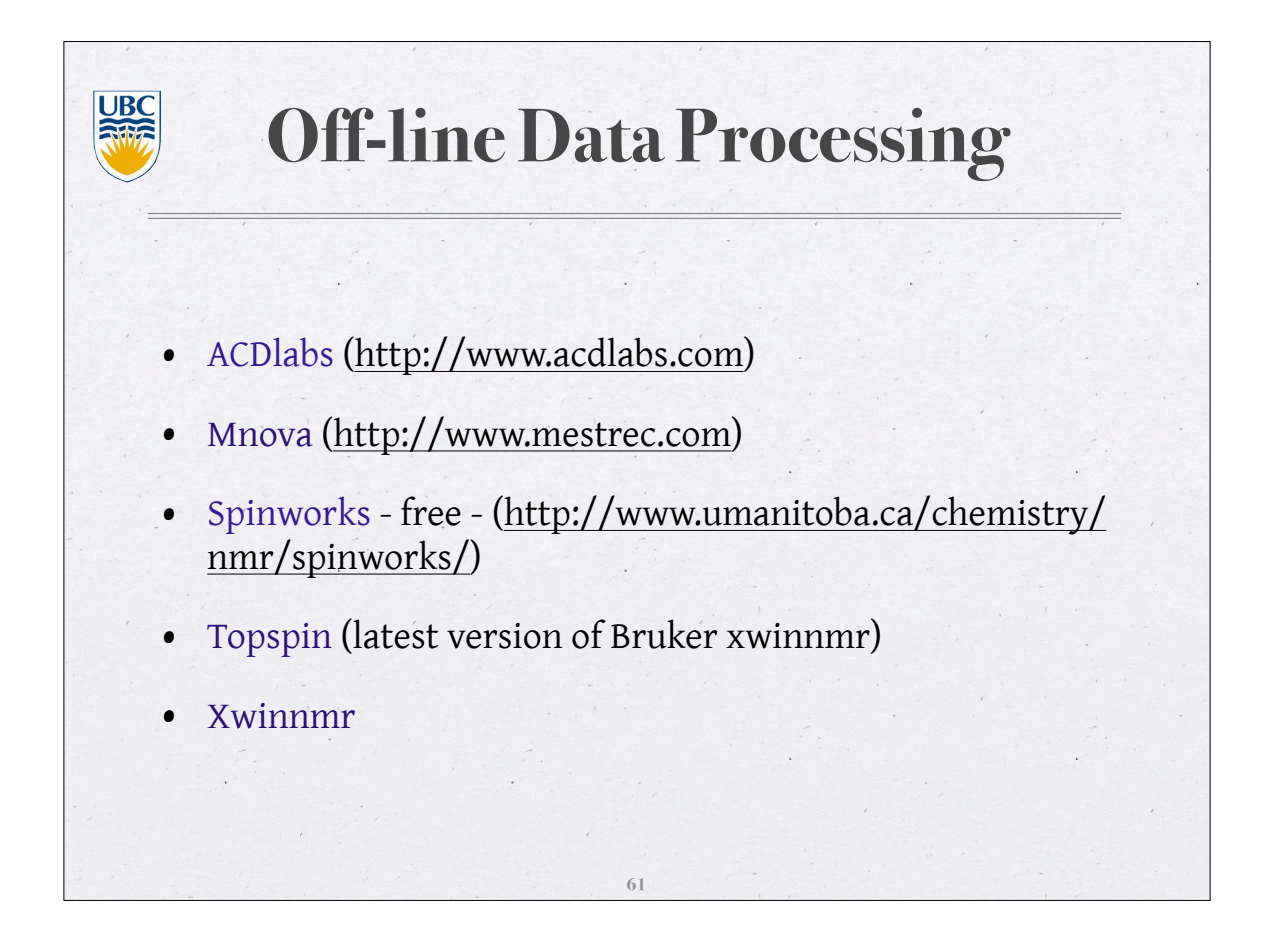

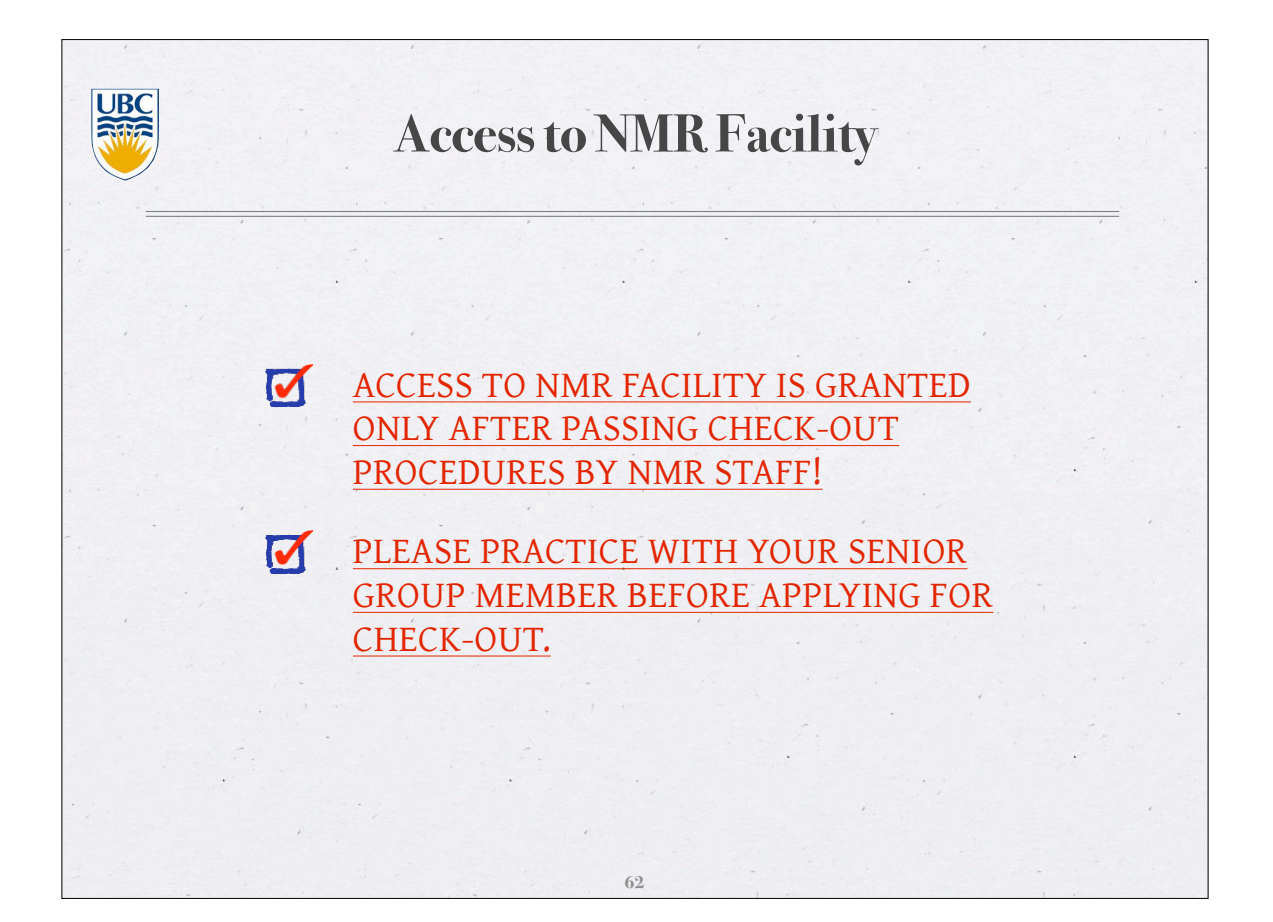

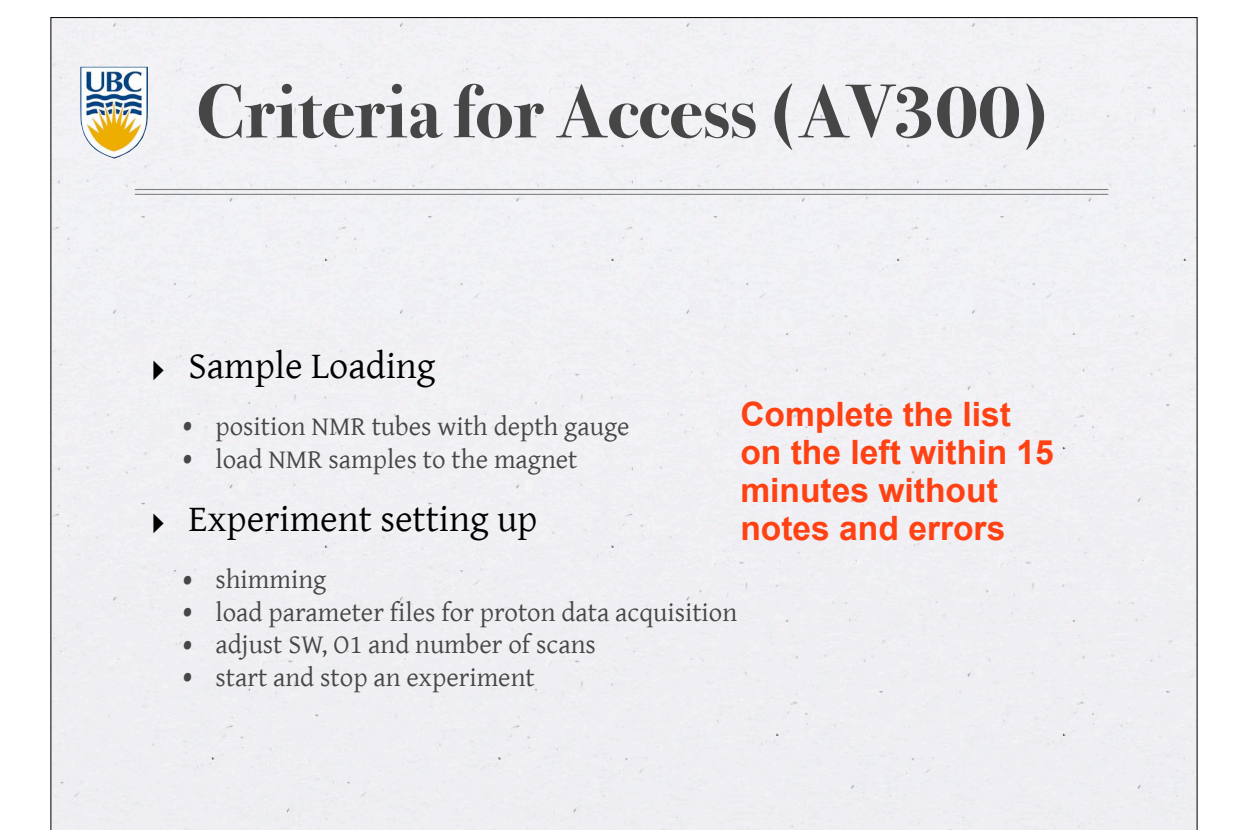

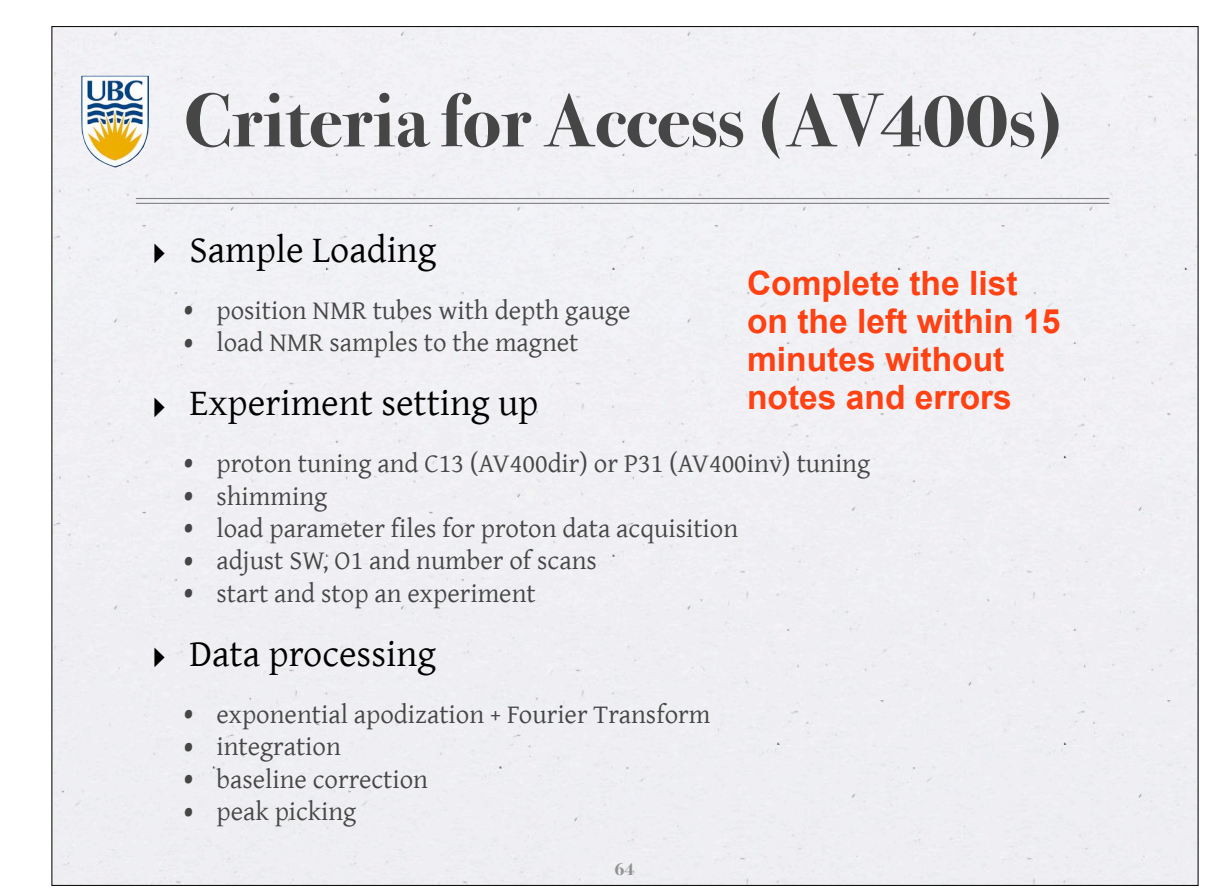

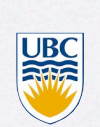

## **Where to Seek Help**

- Paul @7 3548 Room B460A
- Maria @2 6787 Room B460
- Zorana @2 6787 Room B460